### aludu cisco.

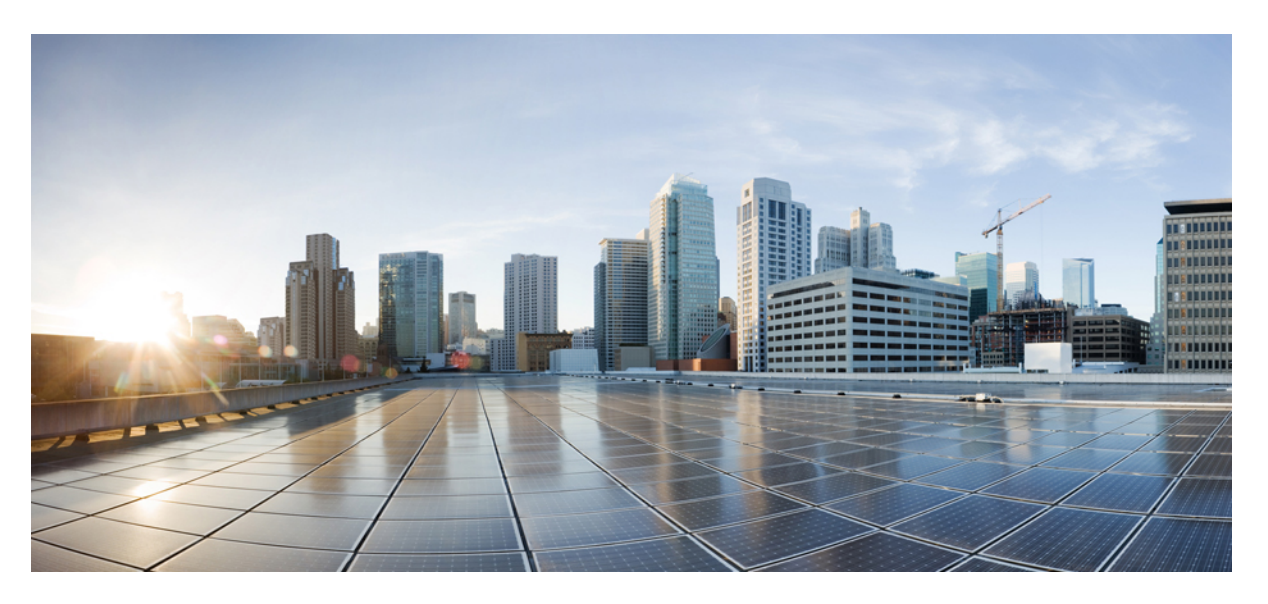

### **Port Utilization Guide for Cisco Unified Contact Center Solutions, Release 12.6(2)**

**First Published:** 2023-04-28

### **Americas Headquarters**

Cisco Systems, Inc. 170 West Tasman Drive San Jose, CA 95134-1706 USA http://www.cisco.com Tel: 408 526-4000 800 553-NETS (6387) Fax: 408 527-0883

THE SPECIFICATIONS AND INFORMATION REGARDING THE PRODUCTS IN THIS MANUAL ARE SUBJECT TO CHANGE WITHOUT NOTICE. ALL STATEMENTS, INFORMATION, AND RECOMMENDATIONS IN THIS MANUAL ARE BELIEVED TO BE ACCURATE BUT ARE PRESENTED WITHOUT WARRANTY OF ANY KIND, EXPRESS OR IMPLIED. USERS MUST TAKE FULL RESPONSIBILITY FOR THEIR APPLICATION OF ANY PRODUCTS.

THE SOFTWARE LICENSE AND LIMITED WARRANTY FOR THE ACCOMPANYING PRODUCT ARE SET FORTH IN THE INFORMATION PACKET THAT SHIPPED WITH THE PRODUCT AND ARE INCORPORATED HEREIN BY THIS REFERENCE. IF YOU ARE UNABLE TO LOCATE THE SOFTWARE LICENSE OR LIMITED WARRANTY, CONTACT YOUR CISCO REPRESENTATIVE FOR A COPY.

The Cisco implementation of TCP header compression is an adaptation of a program developed by the University of California, Berkeley (UCB) as part of UCB's public domain version of the UNIX operating system. All rights reserved. Copyright © 1981, Regents of the University of California.

NOTWITHSTANDING ANY OTHER WARRANTY HEREIN, ALL DOCUMENT FILES AND SOFTWARE OF THESE SUPPLIERS ARE PROVIDED "AS IS" WITH ALL FAULTS. CISCO AND THE ABOVE-NAMED SUPPLIERS DISCLAIM ALL WARRANTIES, EXPRESSED OR IMPLIED, INCLUDING, WITHOUT LIMITATION, THOSE OF MERCHANTABILITY, FITNESS FOR A PARTICULAR PURPOSE AND NONINFRINGEMENT OR ARISING FROM A COURSE OF DEALING, USAGE, OR TRADE PRACTICE.

IN NO EVENT SHALL CISCO OR ITS SUPPLIERS BE LIABLE FOR ANY INDIRECT, SPECIAL, CONSEQUENTIAL, OR INCIDENTAL DAMAGES, INCLUDING, WITHOUT LIMITATION, LOST PROFITS OR LOSS OR DAMAGE TO DATA ARISING OUT OF THE USE OR INABILITY TO USE THIS MANUAL, EVEN IF CISCO OR ITS SUPPLIERS HAVE BEEN ADVISED OF THE POSSIBILITY OF SUCH DAMAGES.

Any Internet Protocol (IP) addresses and phone numbers used in this document are not intended to be actual addresses and phone numbers. Any examples, command display output, network topology diagrams, and other figures included in the document are shown for illustrative purposes only. Any use of actual IP addresses or phone numbers in illustrative content is unintentional and coincidental.

All printed copies and duplicate soft copies of this document are considered uncontrolled. See the current online version for the latest version.

Cisco has more than 200 offices worldwide. Addresses and phone numbers are listed on the Cisco website at www.cisco.com/go/offices.

Cisco and the Cisco logo are trademarks or registered trademarks of Cisco and/or its affiliates in the U.S. and other countries. To view a list of Cisco trademarks, go to this URL: <https://www.cisco.com/c/en/us/about/legal/trademarks.html>. Third-party trademarks mentioned are the property of their respective owners. The use of the word partner does not imply a partnership relationship between Cisco and any other company. (1721R)

© 1994–2023 Cisco Systems, Inc. All rights reserved.

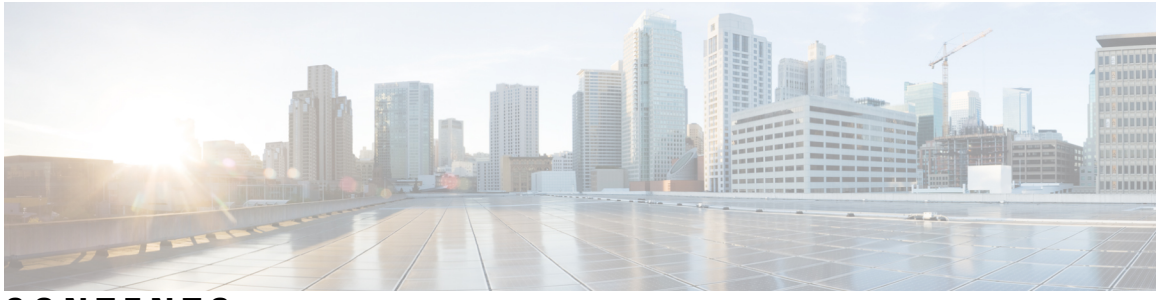

### **CONTENTS**

### **[Preface](#page-4-0) v**

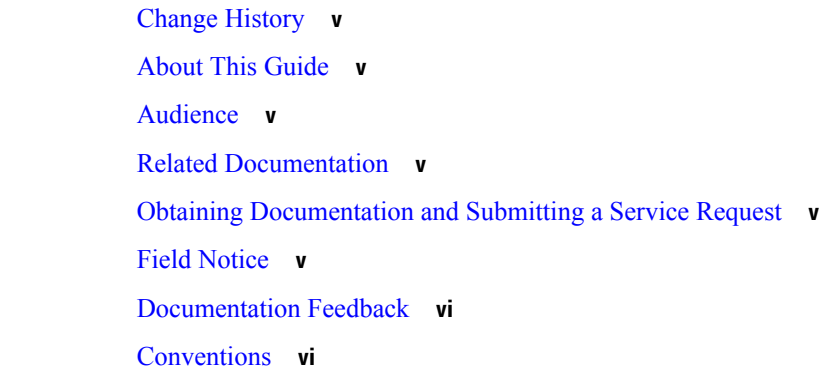

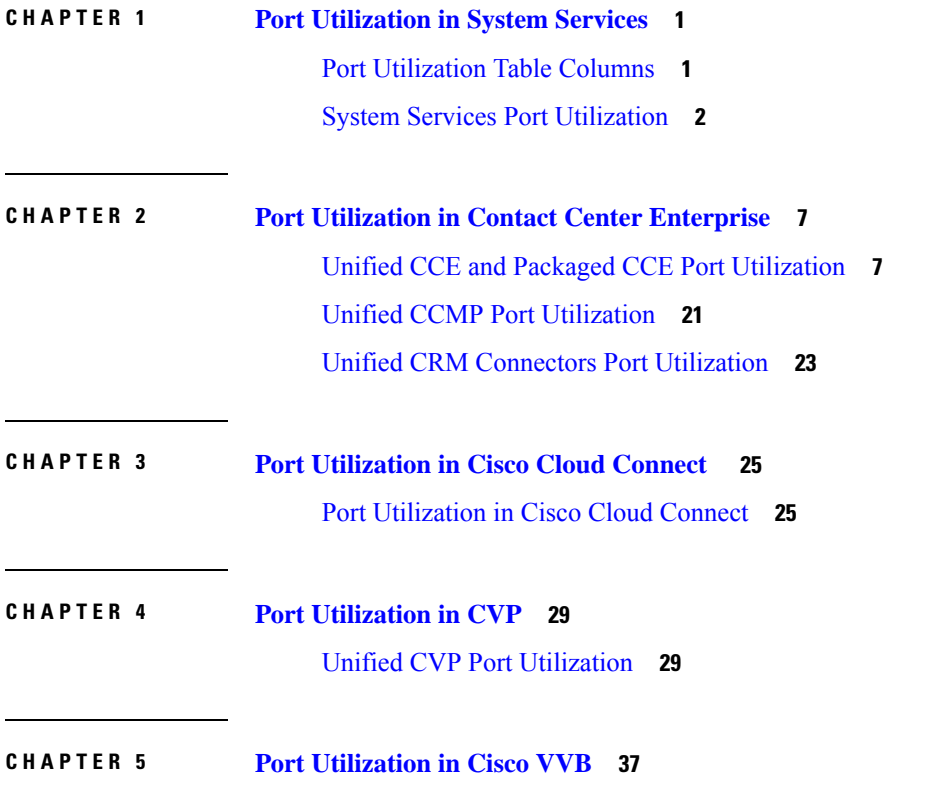

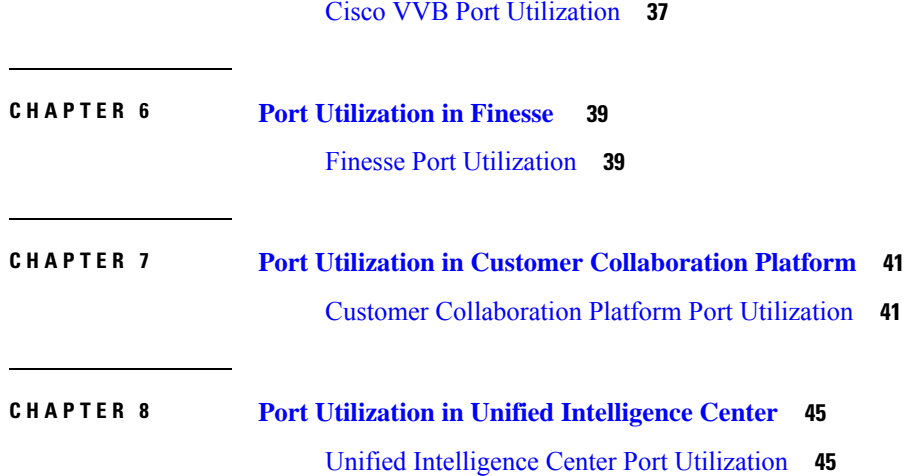

 $\mathbf I$ 

### <span id="page-4-1"></span>**Change History**

<span id="page-4-0"></span>This table lists changes made to this guide. Most recent changes appear at the top.

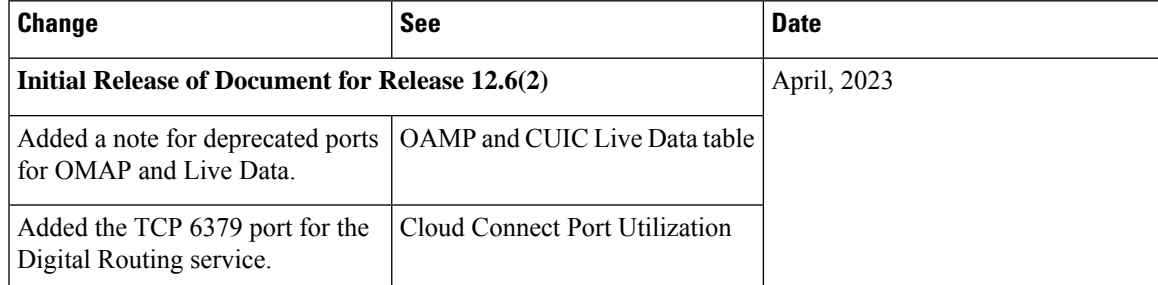

### <span id="page-4-2"></span>**About This Guide**

This document provides a list of the TCP and UDP ports that Cisco Unified Contact Center products use. You use this information to configure Quality of Service (QoS) and Firewall/VPN solutions. Proper configuration is important on a network with an Architecture for Voice, Video, and Integrated Data (AVVID) solution.

### <span id="page-4-4"></span><span id="page-4-3"></span>**Audience**

This document is intended primarily for network administrators.

### <span id="page-4-5"></span>**Related Documentation**

### **Obtaining Documentation and Submitting a Service Request**

For information on obtaining documentation, using the Cisco Bug Search Tool (BST), submitting a service request, and gathering additional information, see *What's New in Cisco Product Documentation* at [https://www.cisco.com/c/en/us/td/docs/general/whatsnew/whatsnew.html.](https://www.cisco.com/c/en/us/td/docs/general/whatsnew/whatsnew.html)

Subscribe to *What's New in Cisco Product Documentation*, which lists all new and revised Cisco technical documentation as an RSS feed and delivers content directly to your desktop using a reader application. The RSS feeds are a free service.

### <span id="page-4-6"></span>**Field Notice**

Cisco publishes Field Notices to notify customers and partners about significant issues in Cisco products that typically require an upgrade, workaround, or other user action.For more information,see *Product Field Notice Summary* at [https://www.cisco.com/c/en/us/support/web/tsd-products-field-notice-summary.html.](https://www.cisco.com/c/en/us/support/web/tsd-products-field-notice-summary.html)

You can create custom subscriptions for Cisco products, series, or software to receive email alerts or consume RSS feeds when new announcements are released for the following notices:

- Cisco Security Advisories
- Field Notices
- End-of-Sale or Support Announcements
- Software Updates
- Updates to Known Bugs

For more information on creating custom subscriptions, see *My Notifications* at [https://cway.cisco.com/](https://cway.cisco.com/mynotifications) [mynotifications](https://cway.cisco.com/mynotifications).

### <span id="page-5-0"></span>**Documentation Feedback**

To provide comments about this document, send an email message to the following address: [contactcenterproducts\\_docfeedback@cisco.com](mailto:contactcenterproducts_docfeedback@cisco.com)

We appreciate your comments.

### <span id="page-5-1"></span>**Conventions**

This document uses the following conventions:

#### **Table 2: Conventions**

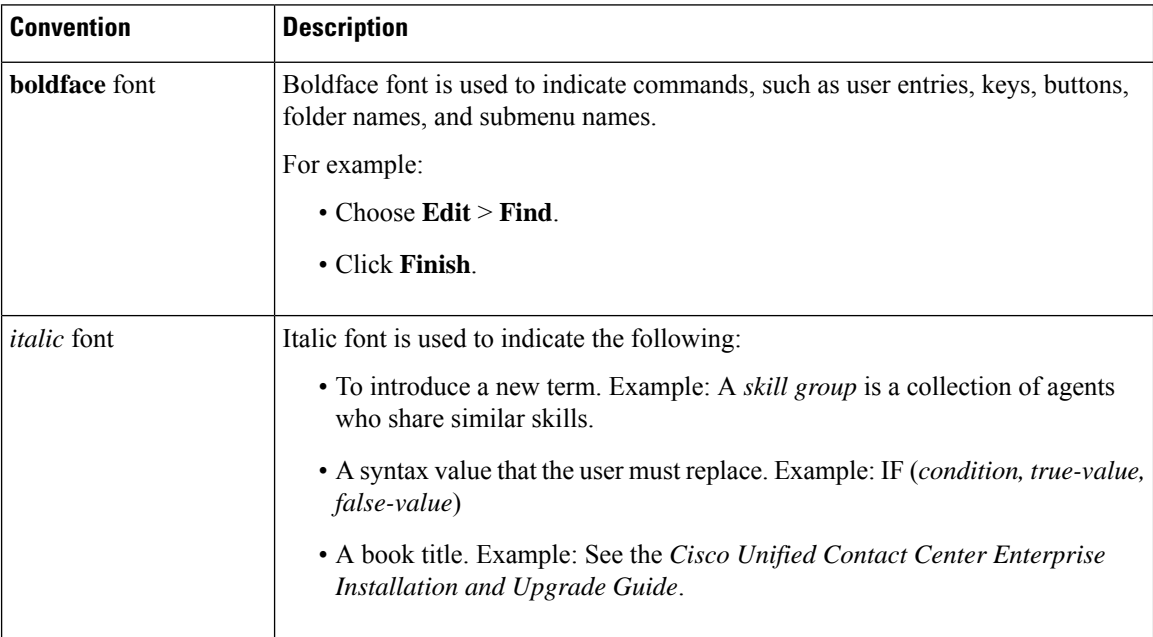

 $\mathbf{l}$ 

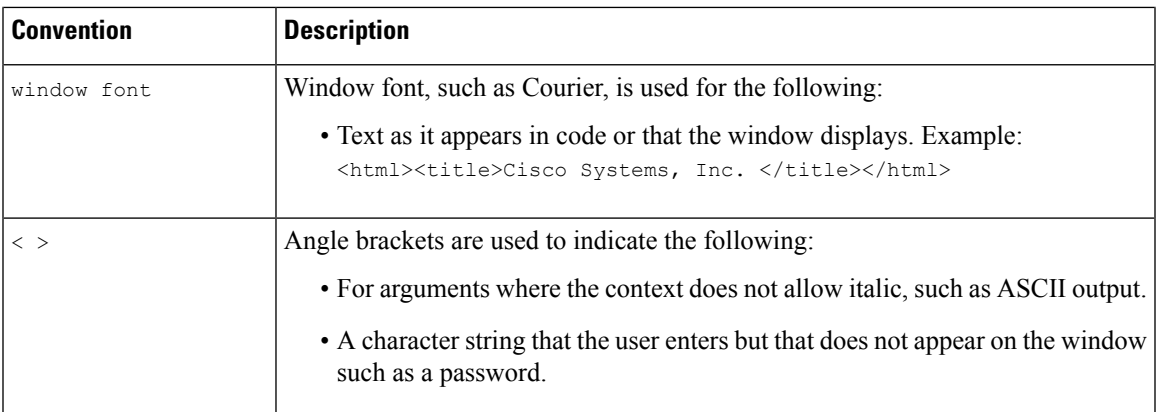

**Preface**

 $\mathbf I$ 

∎

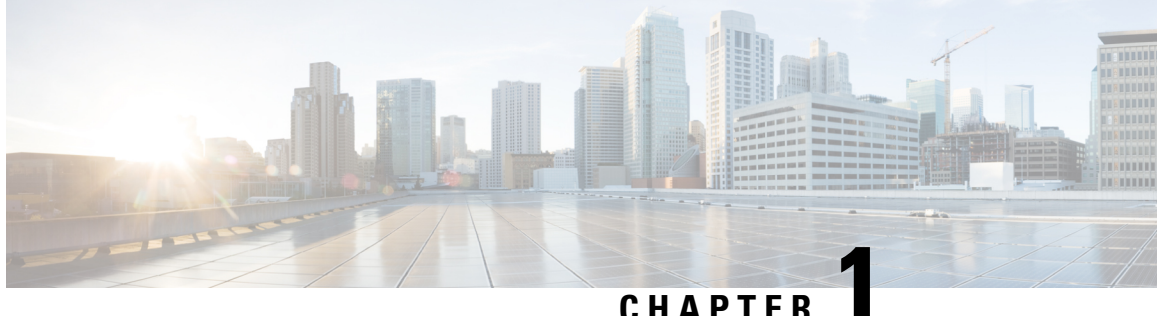

# <span id="page-8-0"></span>**Port Utilization in System Services**

- Port [Utilization](#page-8-1) Table Columns, on page 1
- System Services Port [Utilization,](#page-9-0) on page 2

### <span id="page-8-1"></span>**Port Utilization Table Columns**

The columns in the port utilization tables in this document describe the following:

#### **Listener (Process or Application Protocol)**

A value representing the server or application and where applicable, the open or proprietary application protocol.

#### **Listener Protocol and Port**

An identifier for the TCP or UDP port that the server or application is listening on, along with the IP address for incoming connection requests when acting as a server.

#### **Remote Device (Process or Application Protocol)**

The remote application or device making a connection to the server or service specified by the protocol.

#### **Remote Port**

The remote port is used to make an outgoing connection to the corresponding listener port.

#### **Traffic Direction**

The direction that traffic flows through the port: Inbound, Bidirectional, Outbound.

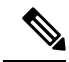

**Note**

- The operating system dynamically assigns the source port that the local application or service uses to connect to the destination port of a remote device. In most cases, this port is assigned randomly from unused ports in the ephemeral port range 1024 - 65535.
- For security reasons, keep open only the ports mentioned in this guide and those required by your application. Keep the rest of the ports blocked.

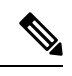

**Note** The preceding column descriptions apply to all the tables in this Port Utilization guide.

# <span id="page-9-0"></span>**System Services Port Utilization**

**Table 3: System Services Port Utilization**

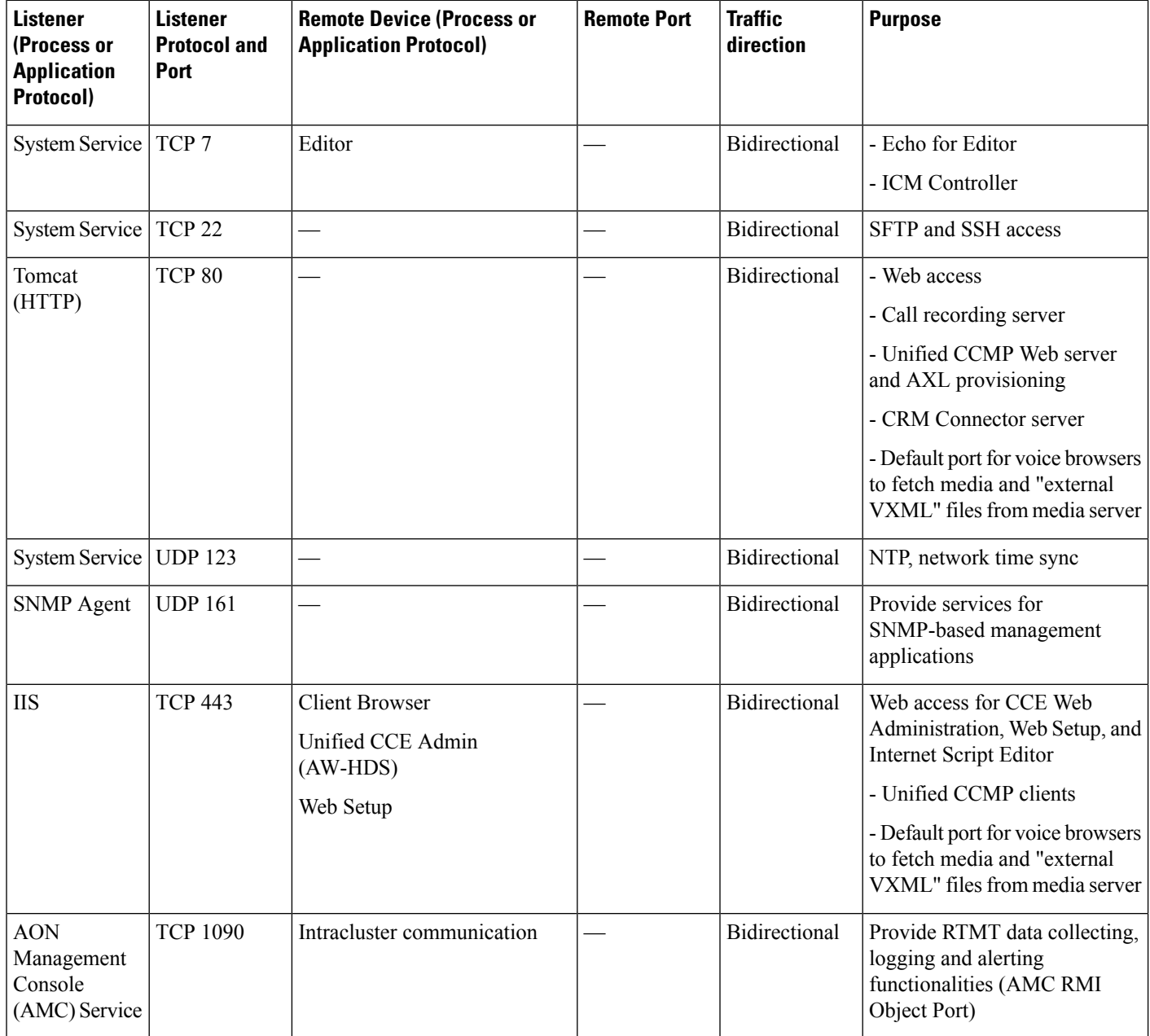

 $\mathbf l$ 

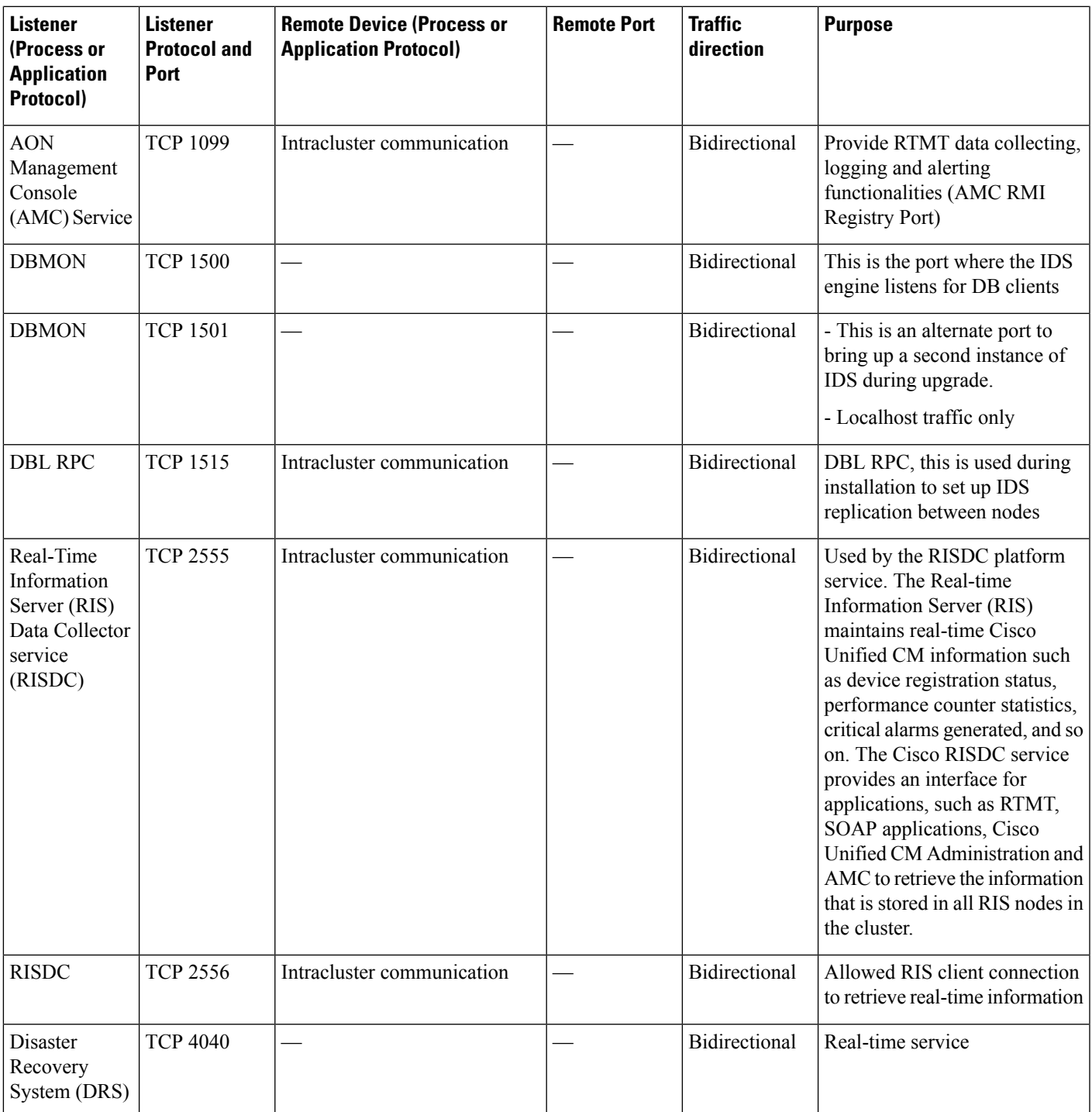

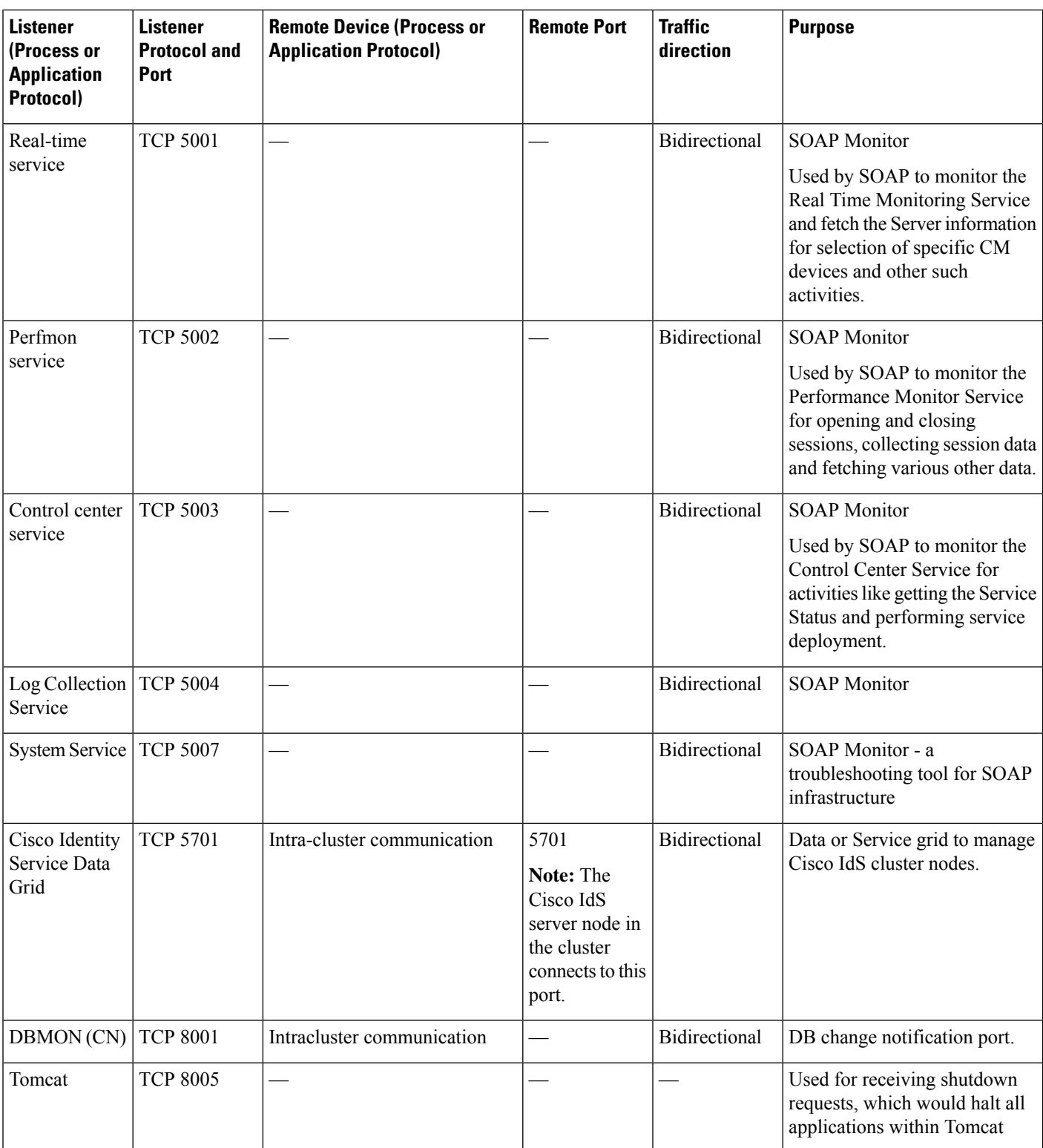

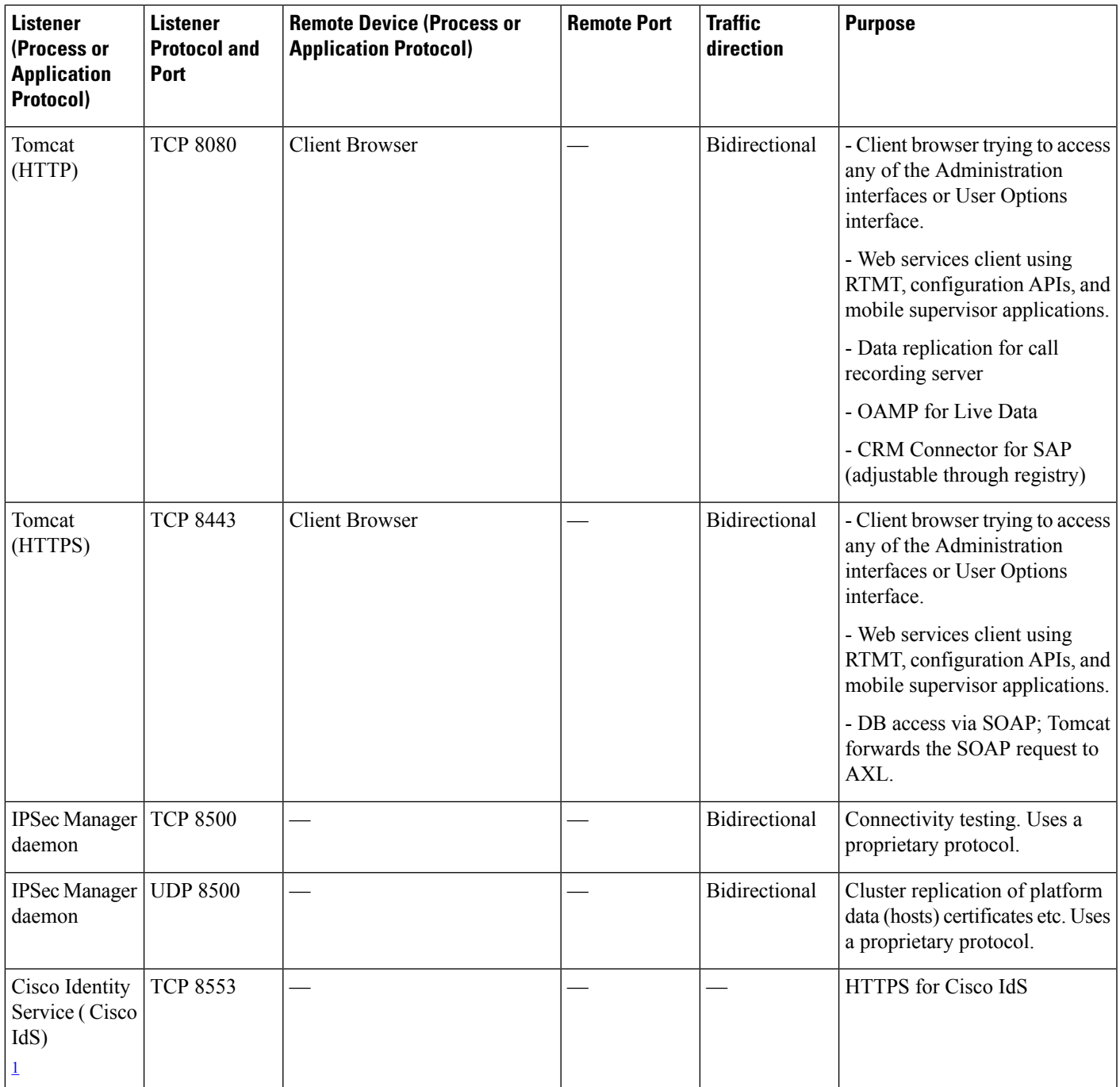

<span id="page-12-0"></span><sup>1</sup> Not applicable to Cisco Virtualized Voice Browser.

#### **SOAP Port Considerations**

The following considerations apply to the Simple Object Access Protocol (SOAP) ports:

• SOAP monitor uses specific ports to send the corresponding SOAP API requests.

• Access to the ports are always authenticated with the Username and Password authentication.

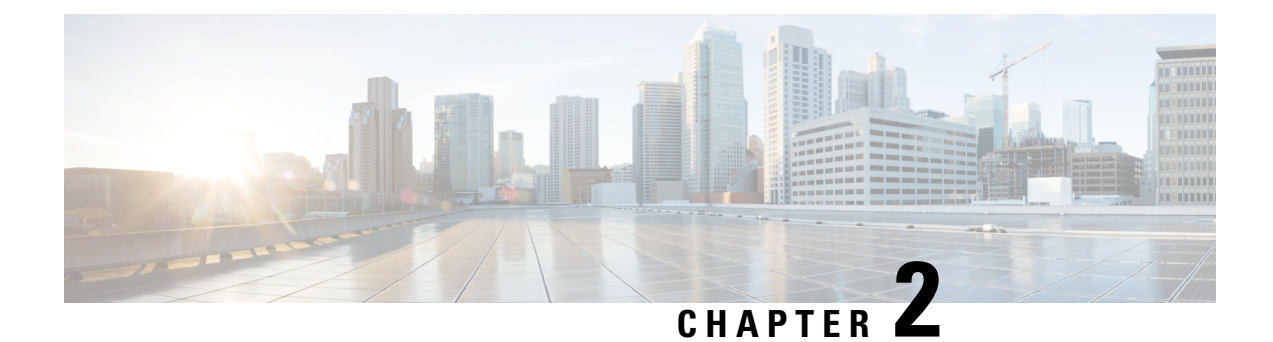

# <span id="page-14-0"></span>**Port Utilization in Contact Center Enterprise**

- Unified CCE and Packaged CCE Port [Utilization,](#page-14-1) on page 7
- Unified CCMP Port [Utilization,](#page-28-0) on page 21
- Unified CRM [Connectors](#page-30-0) Port Utilization, on page 23

### <span id="page-14-1"></span>**Unified CCE and Packaged CCE Port Utilization**

This table includes information for Unified CCE and CTI OS.

Some port definitions use a formula. For example:

TCP  $40007 + (Instance Number * 40)$ 

In this example, instance 0 uses port 40007, instance 1 uses port 40047, instance 2 uses port 40087, and so on.

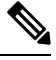

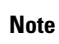

In the following table, PG1, PG2, and PG3 are not specific PG numbers or DMP IDs. They are the order in which the PGs get installed.

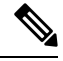

This document does not include the Enterprise Chat and Email (ECE) port details. For more information on ECE ports, see the ECE documentation at: [https://www.cisco.com/c/en/us/support/customer-collaboration/](https://www.cisco.com/c/en/us/support/customer-collaboration/cisco-enterprise-chat-email/tsd-products-support-series-home.html) [cisco-enterprise-chat-email/tsd-products-support-series-home.html](https://www.cisco.com/c/en/us/support/customer-collaboration/cisco-enterprise-chat-email/tsd-products-support-series-home.html). **Note**

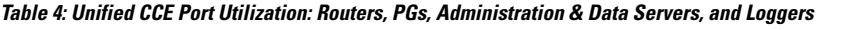

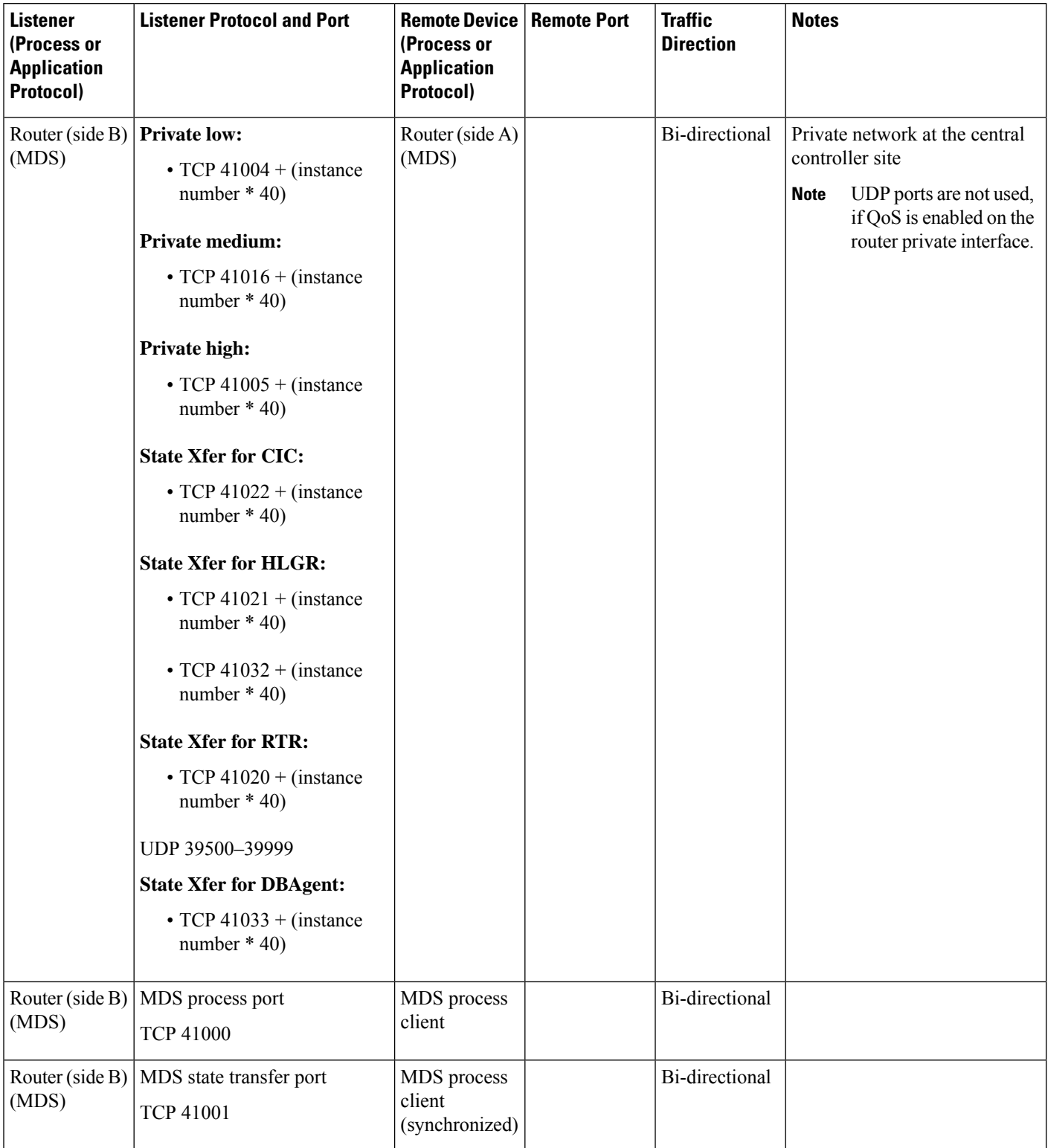

i.

 $\mathbf l$ 

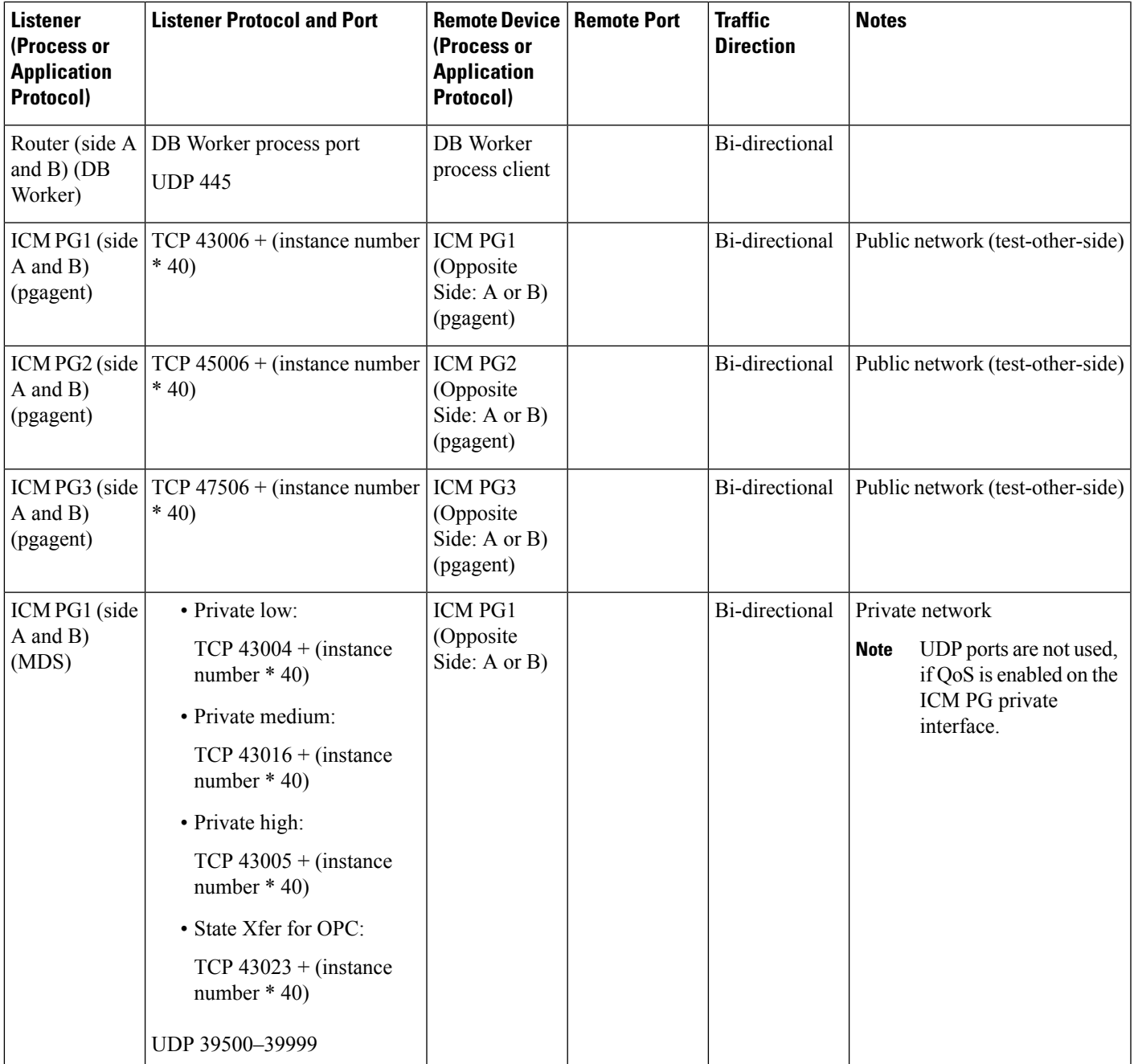

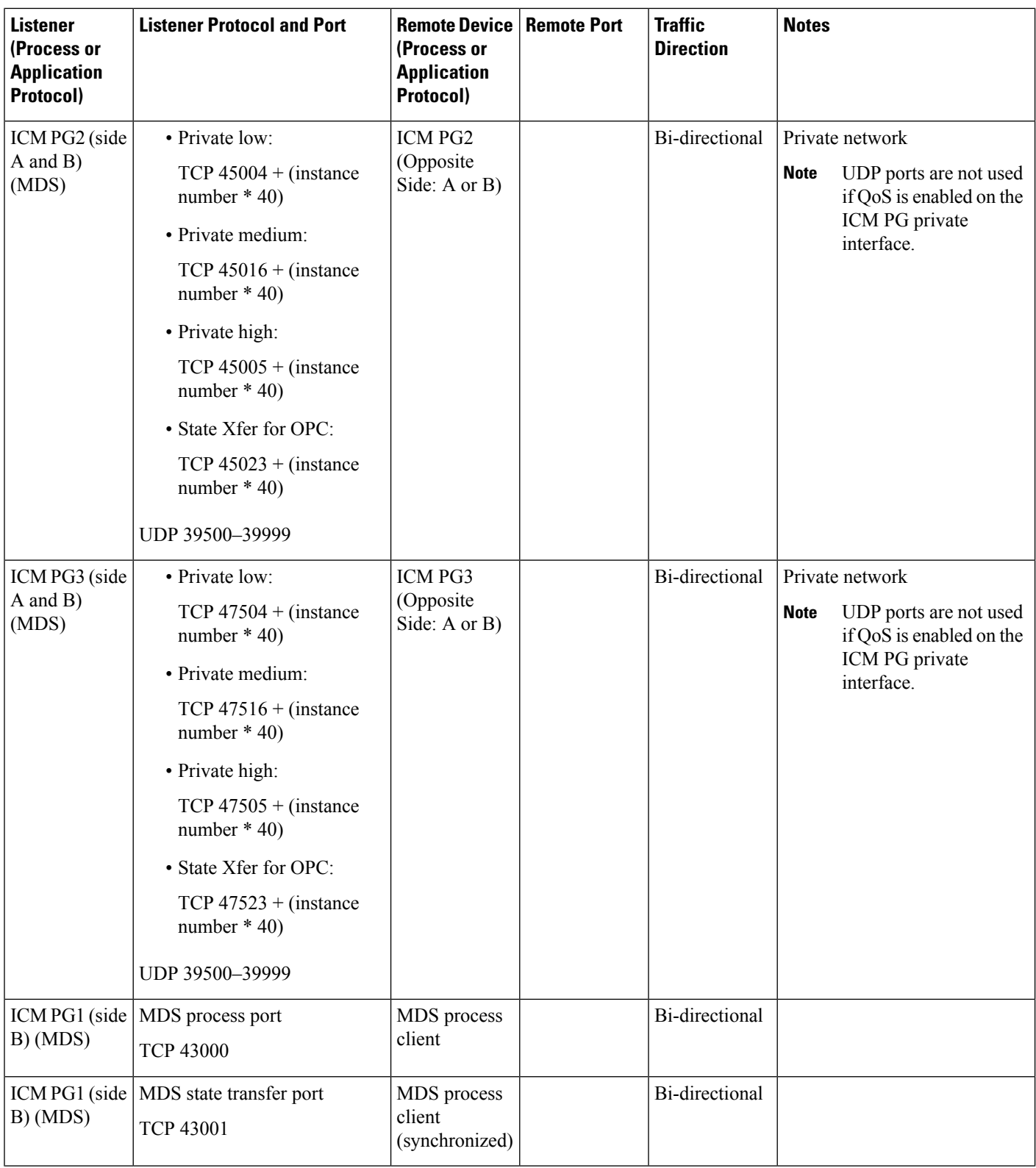

i.

 $\mathbf l$ 

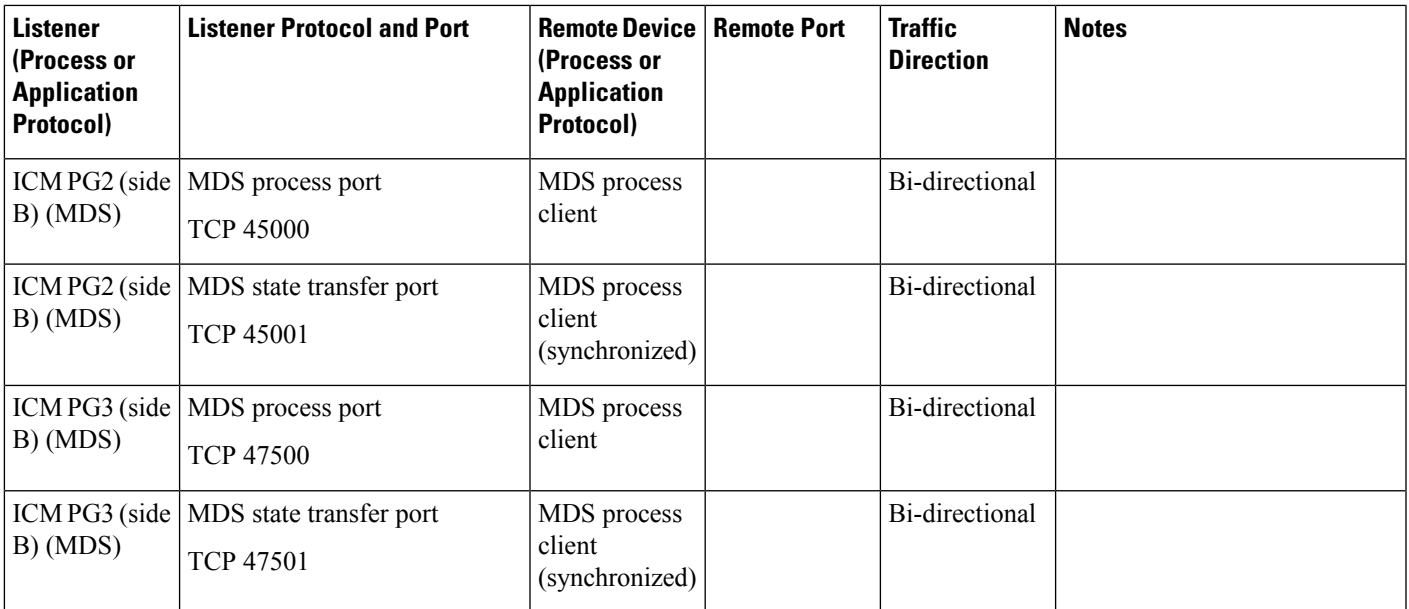

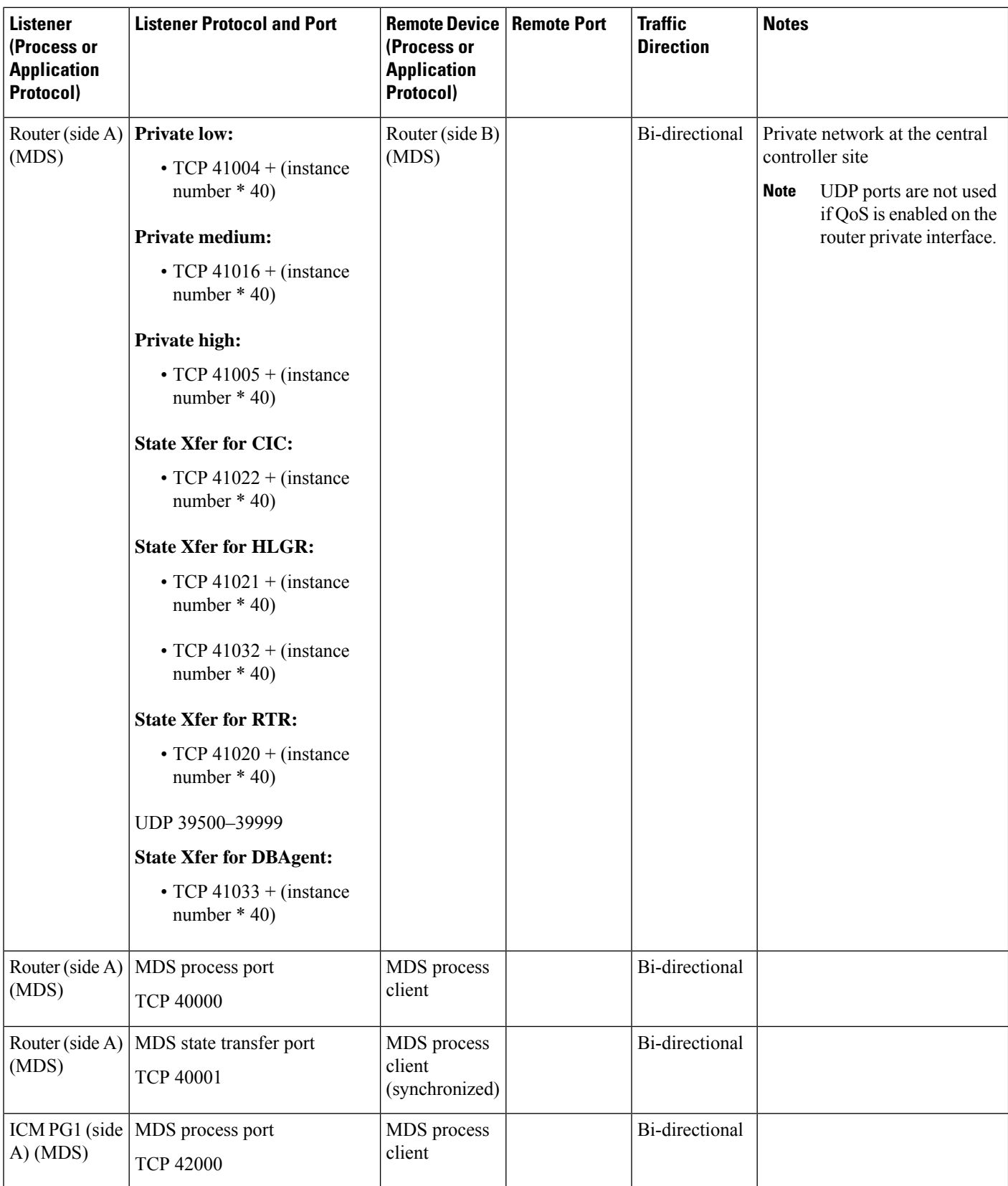

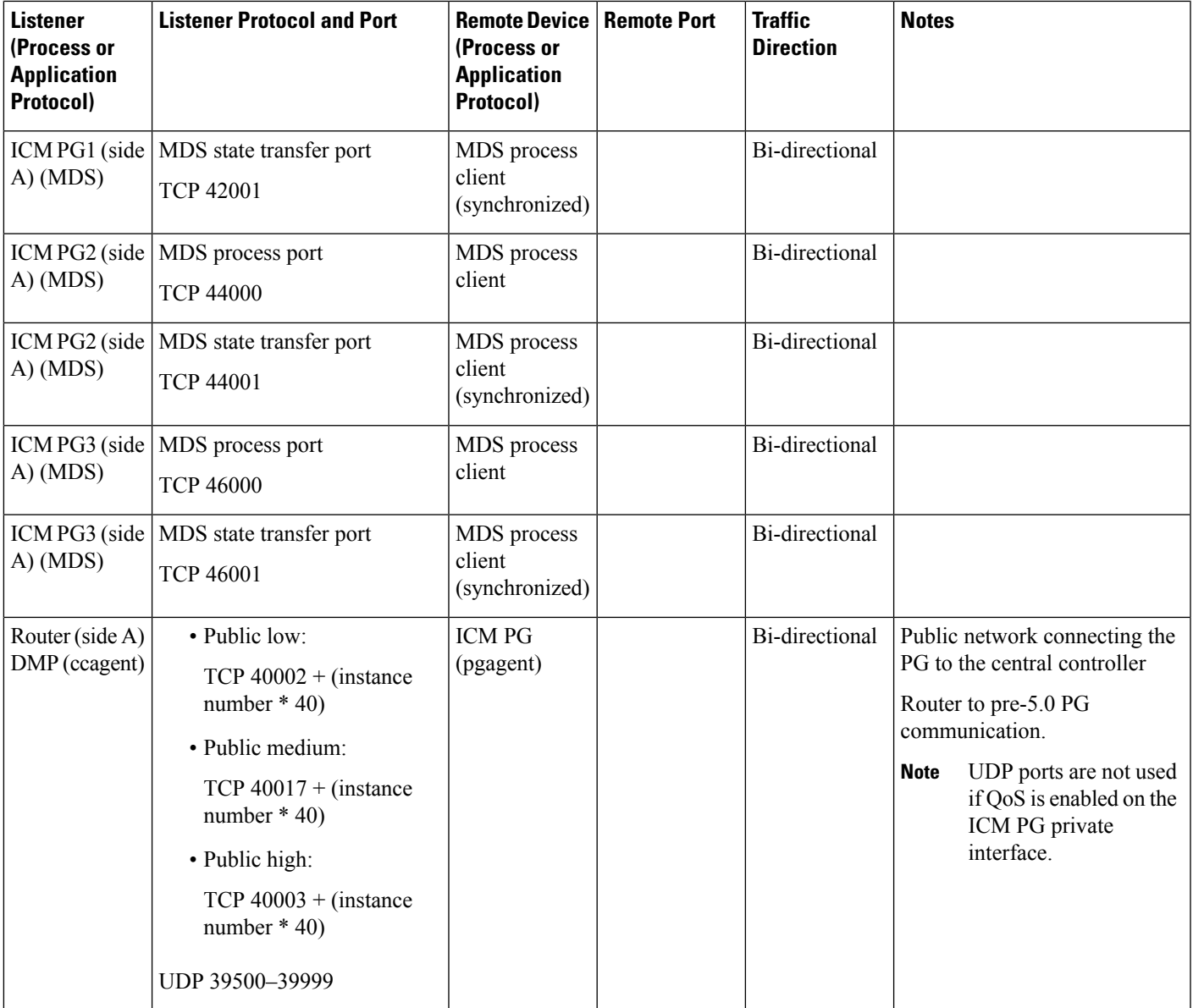

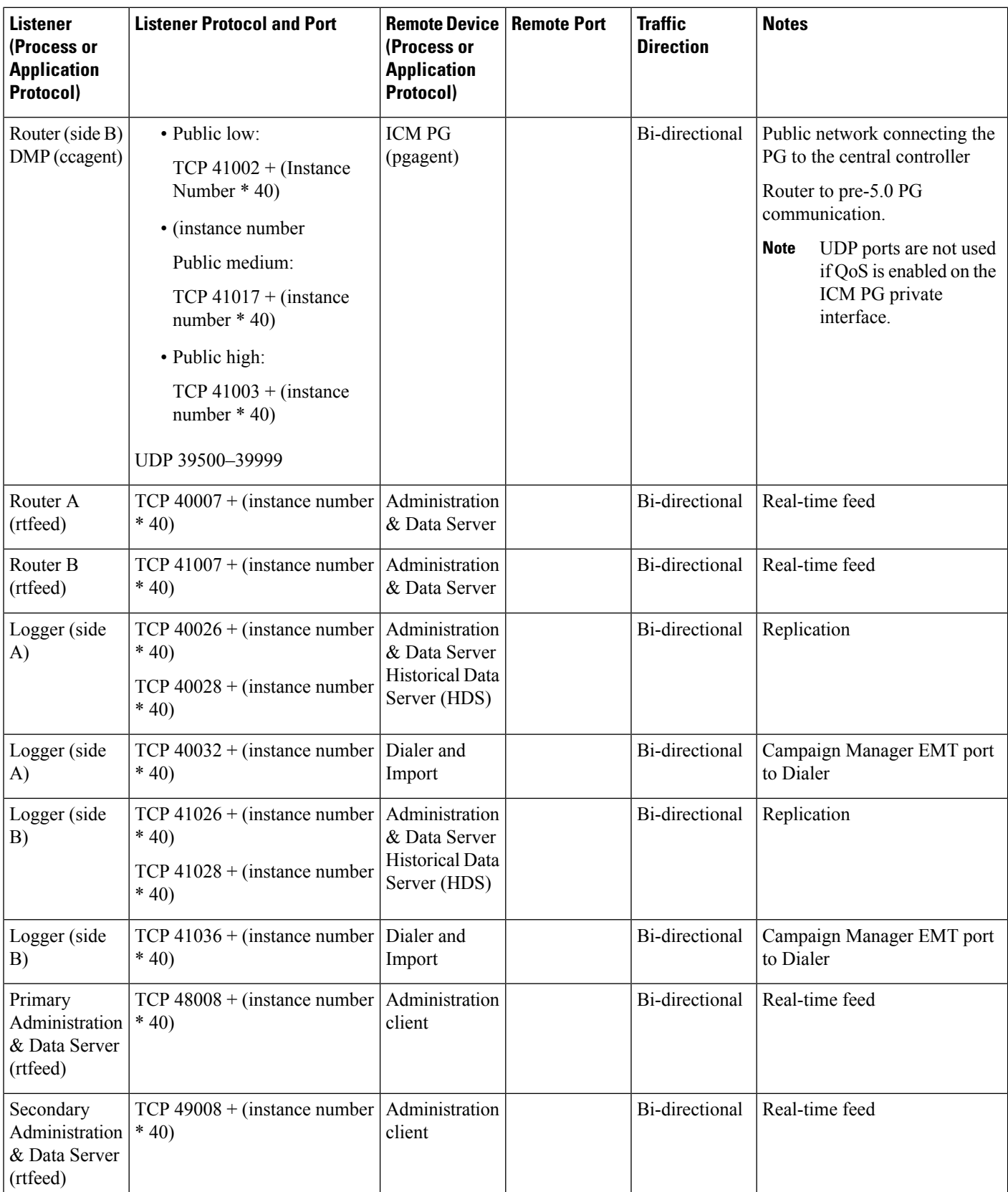

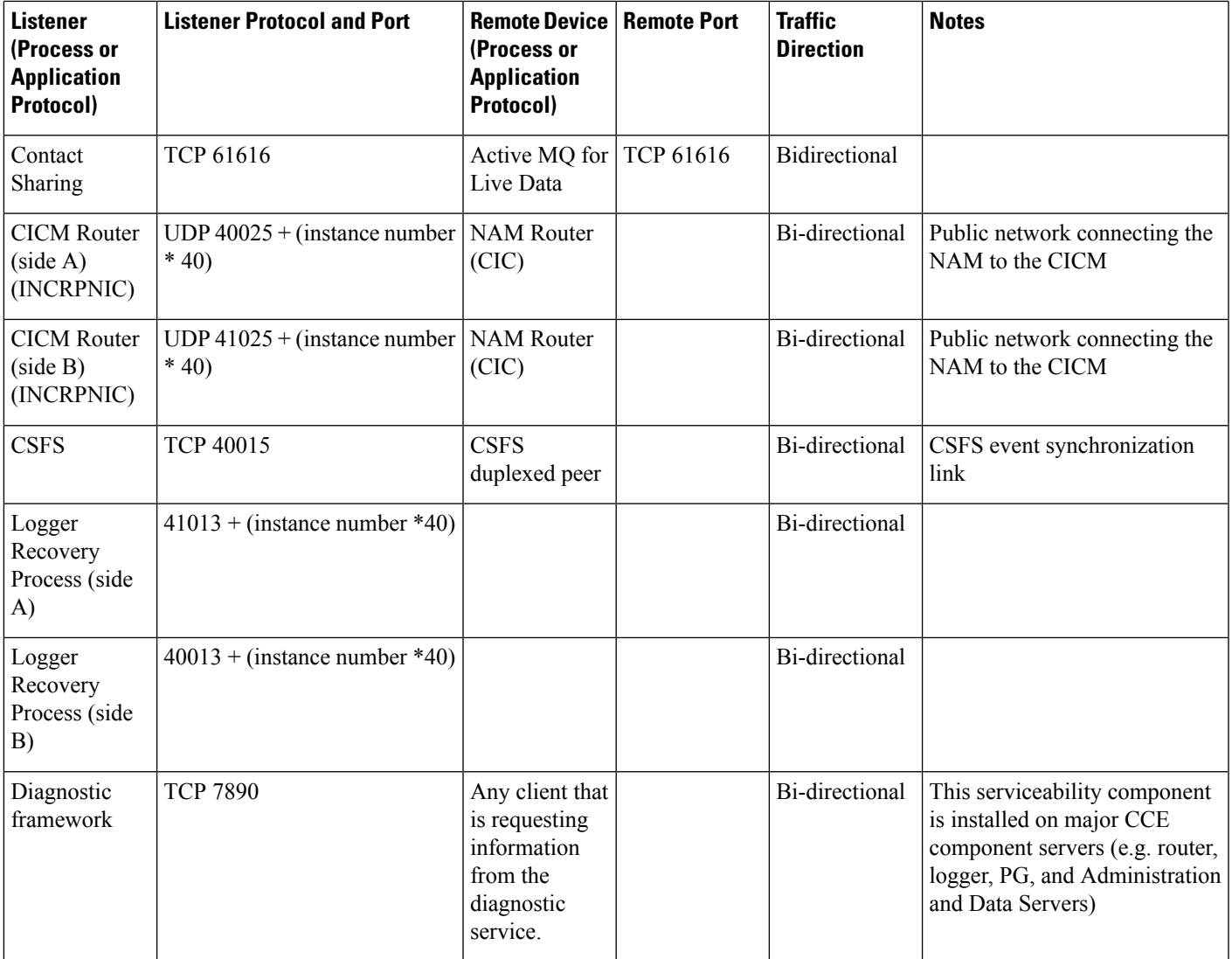

**Table 5: Unified CCE Port Utilization: Distributor and Internet Script Editor**

 $\overline{\phantom{a}}$ 

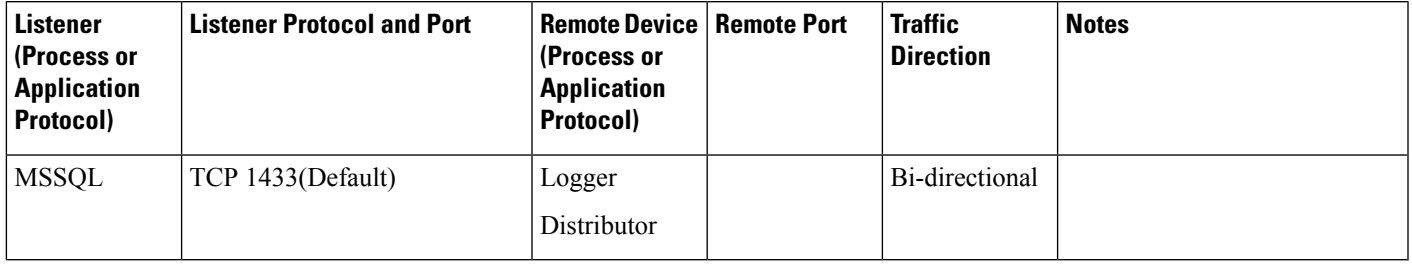

Set in the

key.

**SIPServerPortNumber** registry

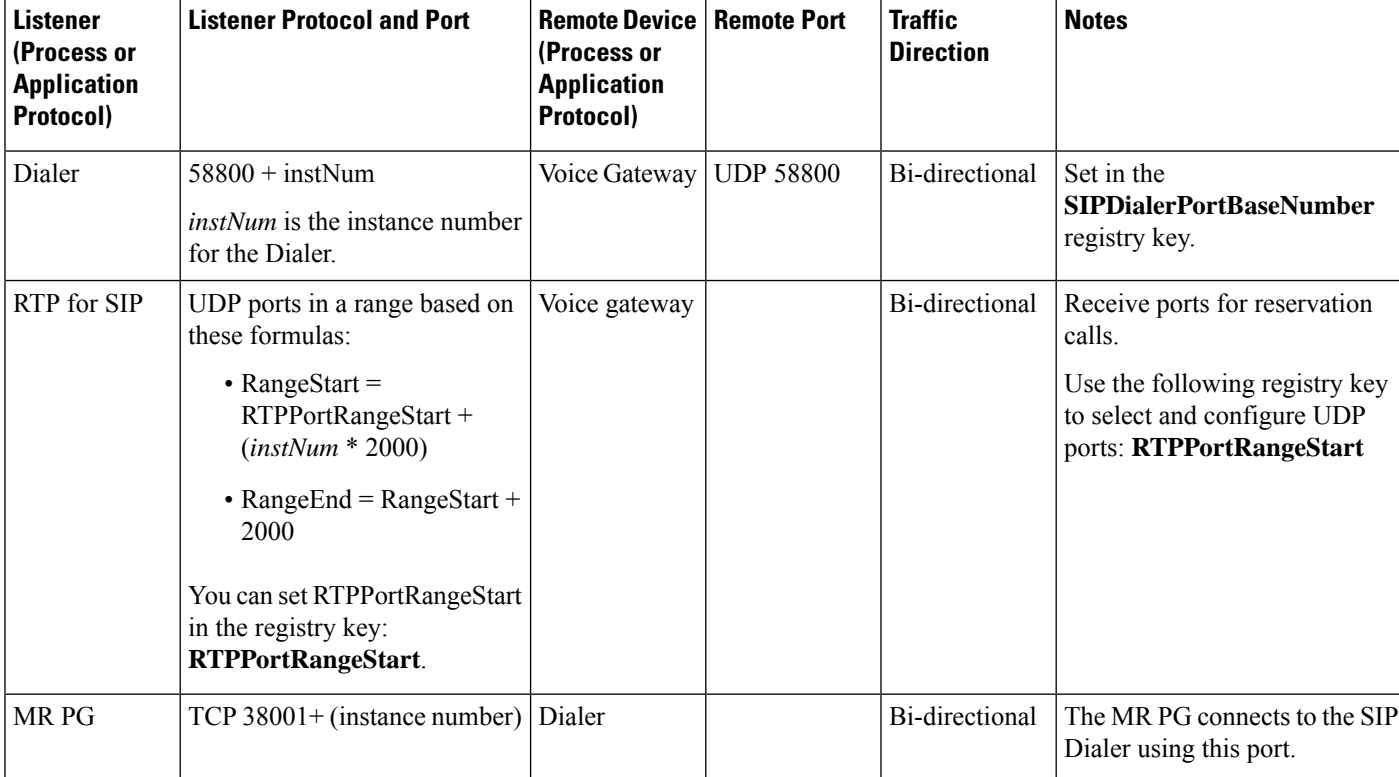

or SIP Proxy

#### **Table 6: Unified CCE Port Utilization: CCE Outbound Option Dialer**

**Table 7: Unified CCE Port Utilization: CTI and CTI Object Server**

instance number"

"SIPDialerPortBaseNumber +

5060 and

Dialer (SIP)

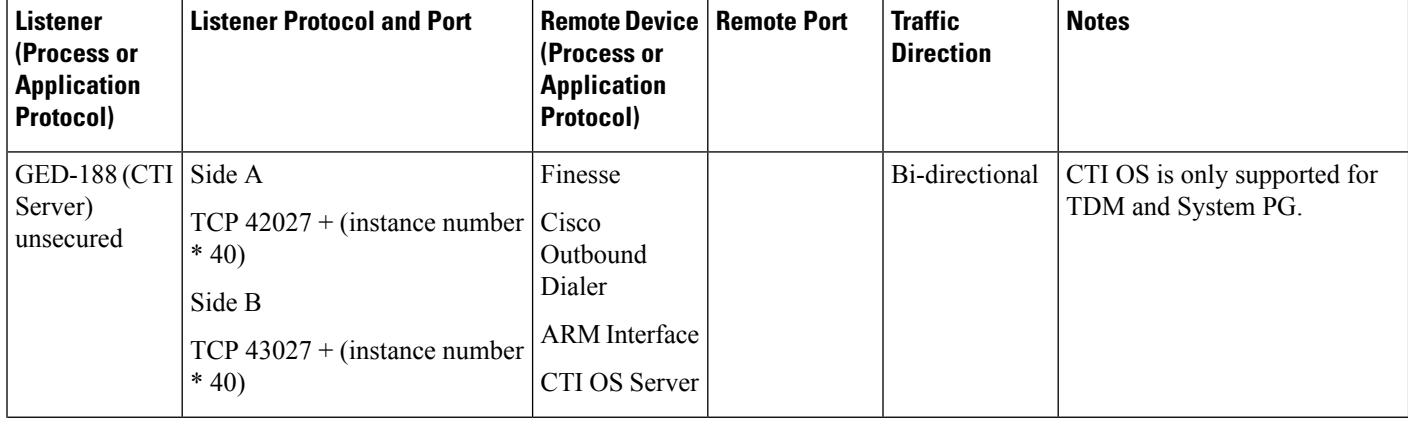

Voice Gateway | Bi-directional

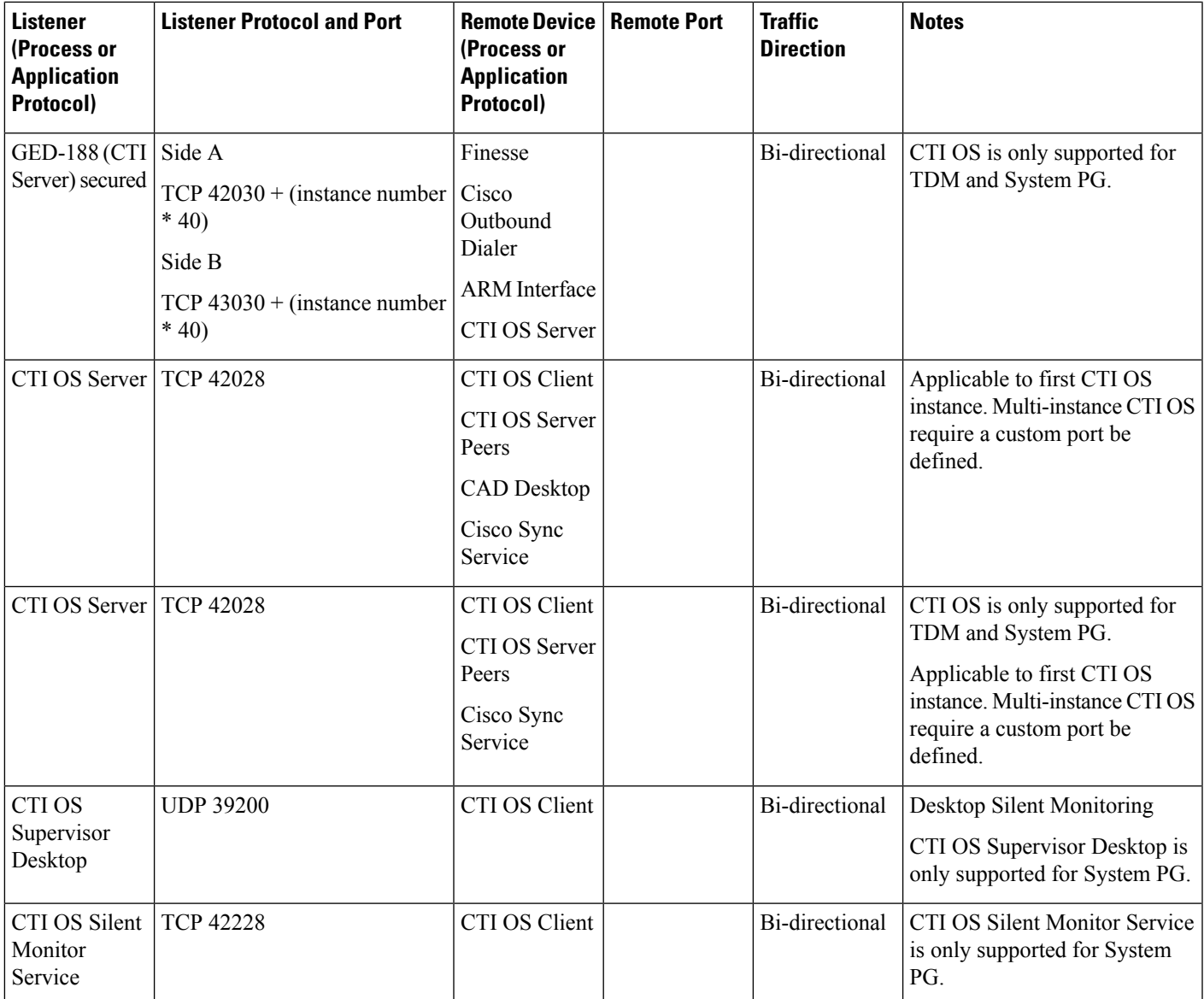

#### **Table 8: Unified CCE Port Utilization: TDM/IP Peripherals**

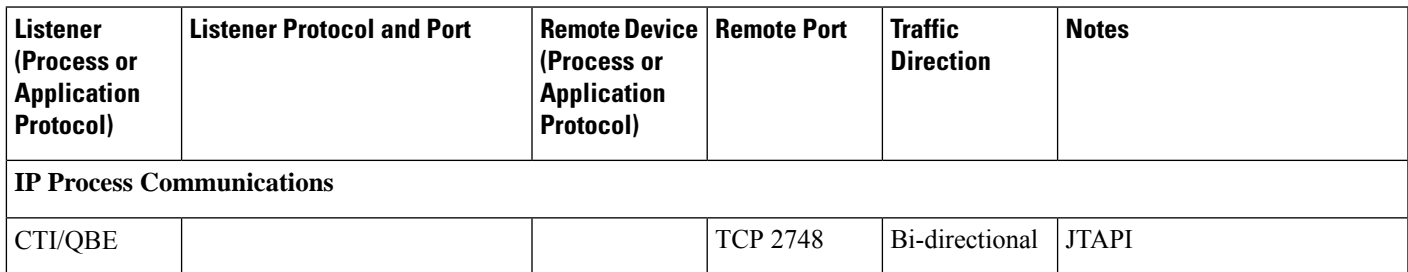

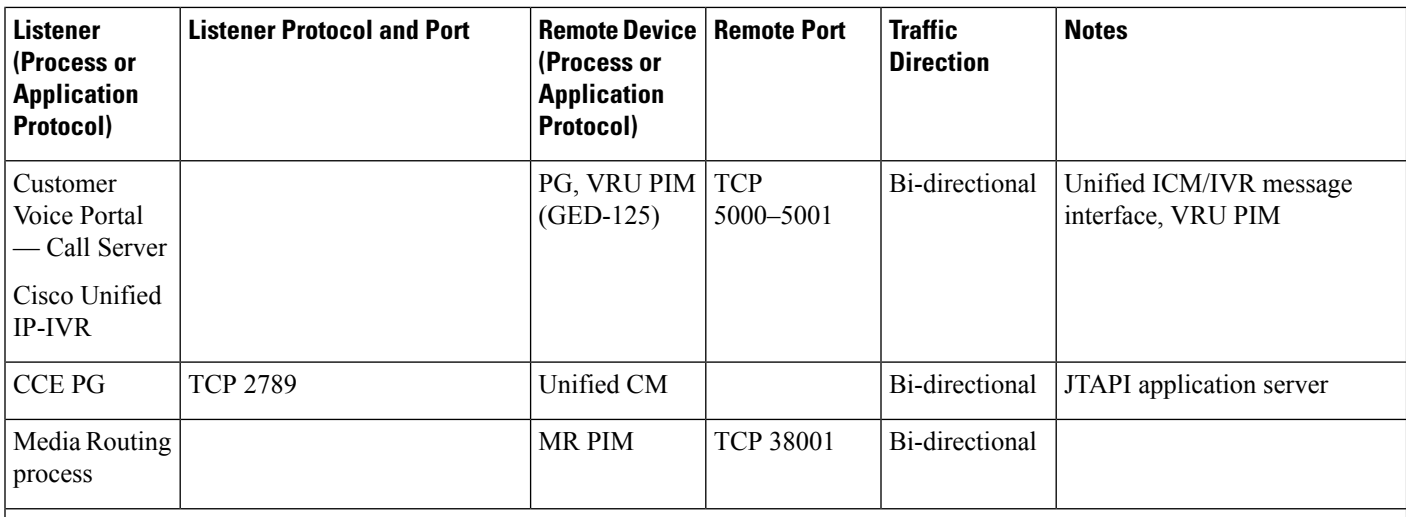

#### **TDM Process Communications**

For more information on peripheral communication, see the "ACD Supplement" user documentation for the specific switch you are using. **Note**

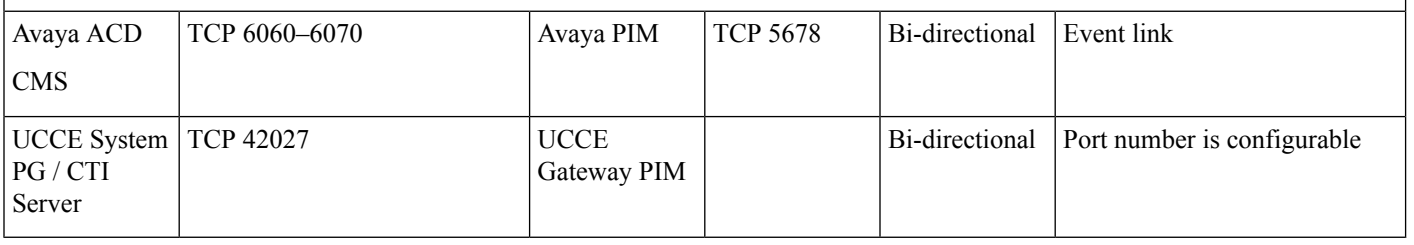

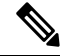

For port utilization information about Network Interface Controllers (NICs), refer to the TCP/IP-based NIC System Management Guide Supplements and setup parameters of the NIC or SCP connections. **Note**

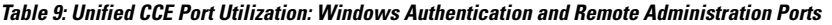

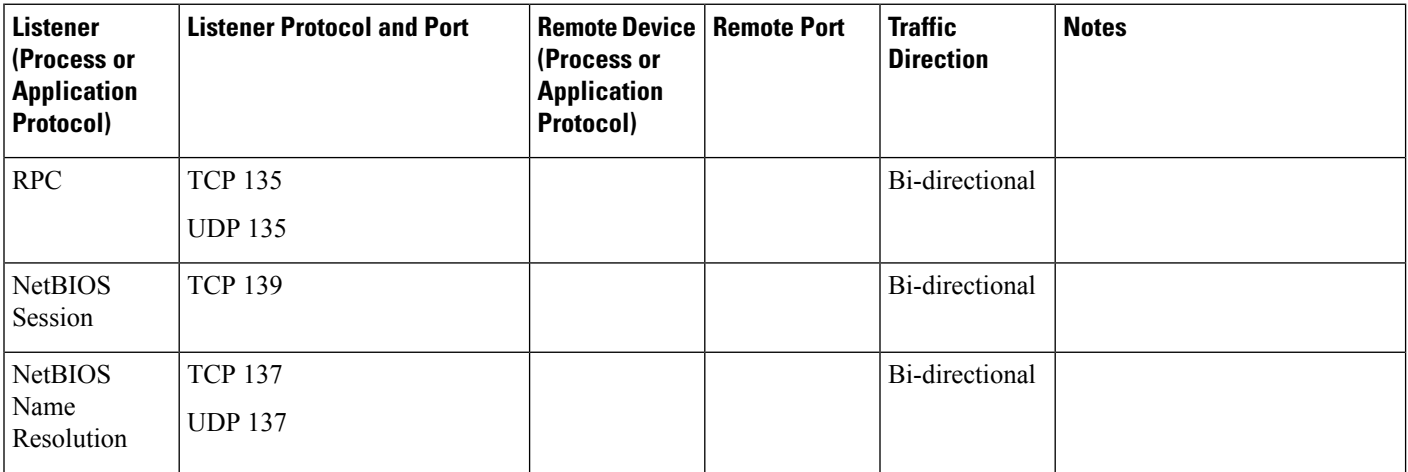

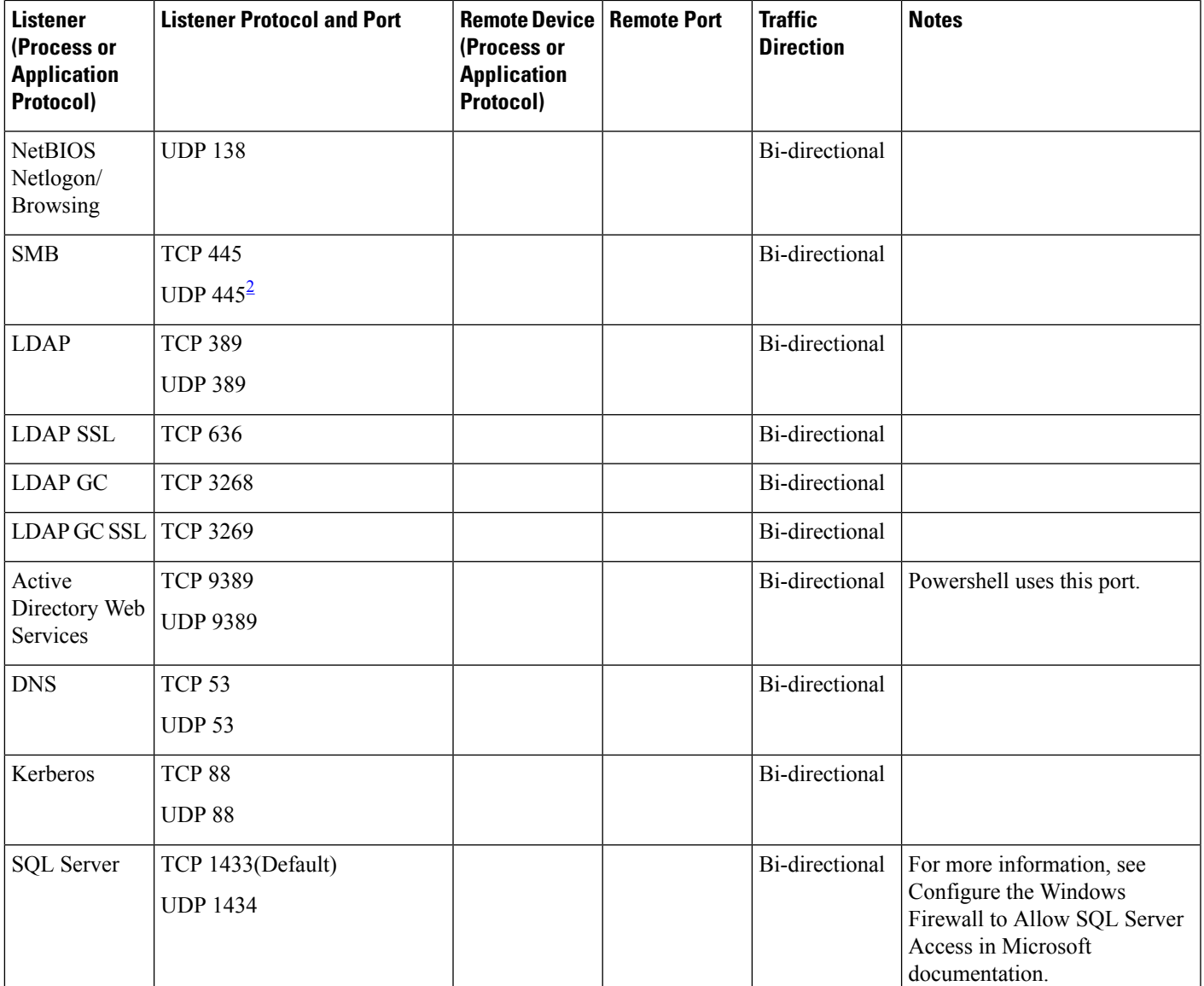

<span id="page-26-0"></span><sup>2</sup> DB Worker uses UDP 445. This port is also used for named pipes connectivity.

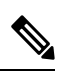

**Note**

For more information on Windows authentication, see Service overview and network port requirements for the Windows in Microsoft documentation.

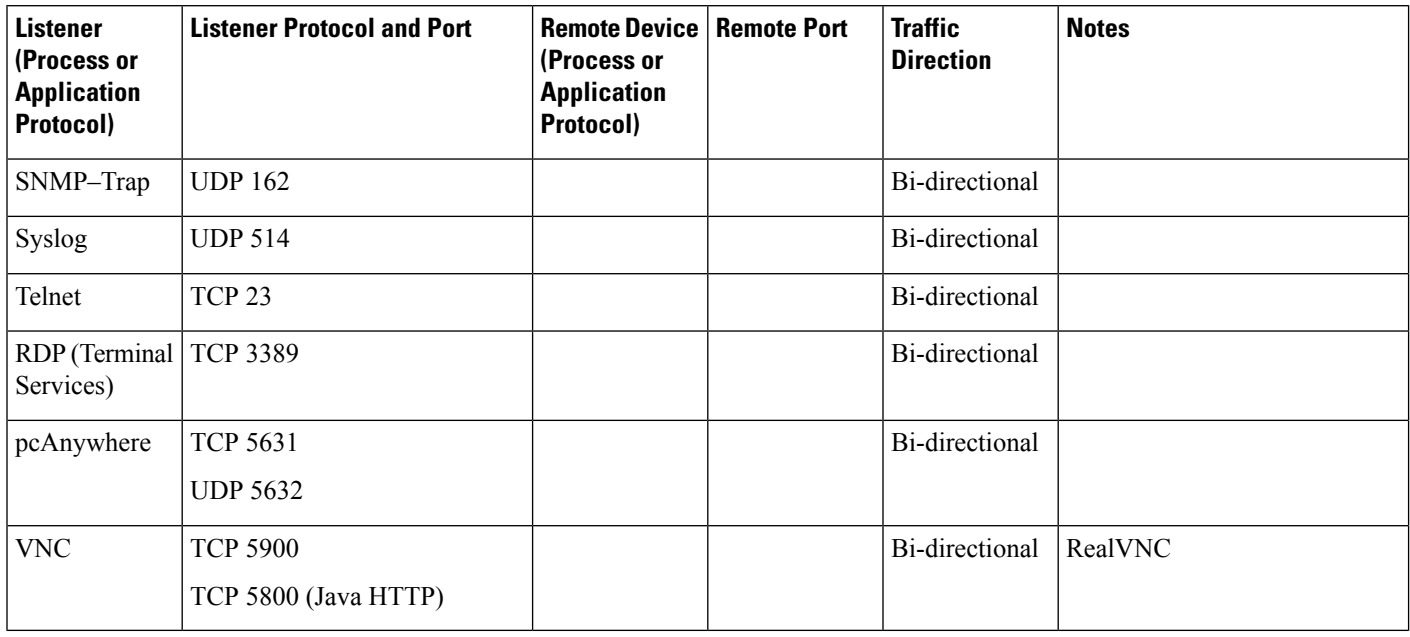

#### **Table 10: Unified CCE Port Utilization: Network Management and Remote Administration**

#### **Table 11: Unified CCE Port Utilization: Live Data**

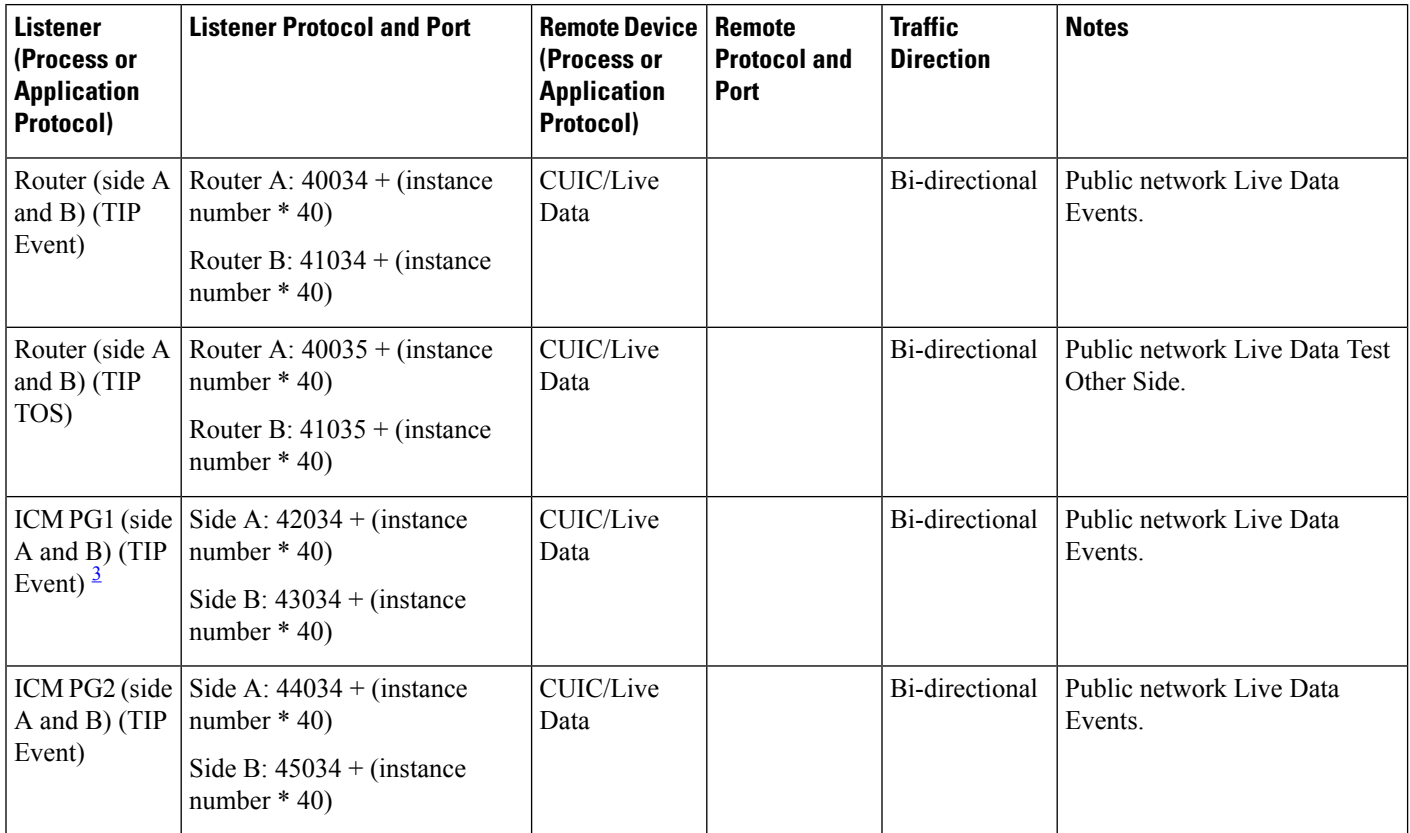

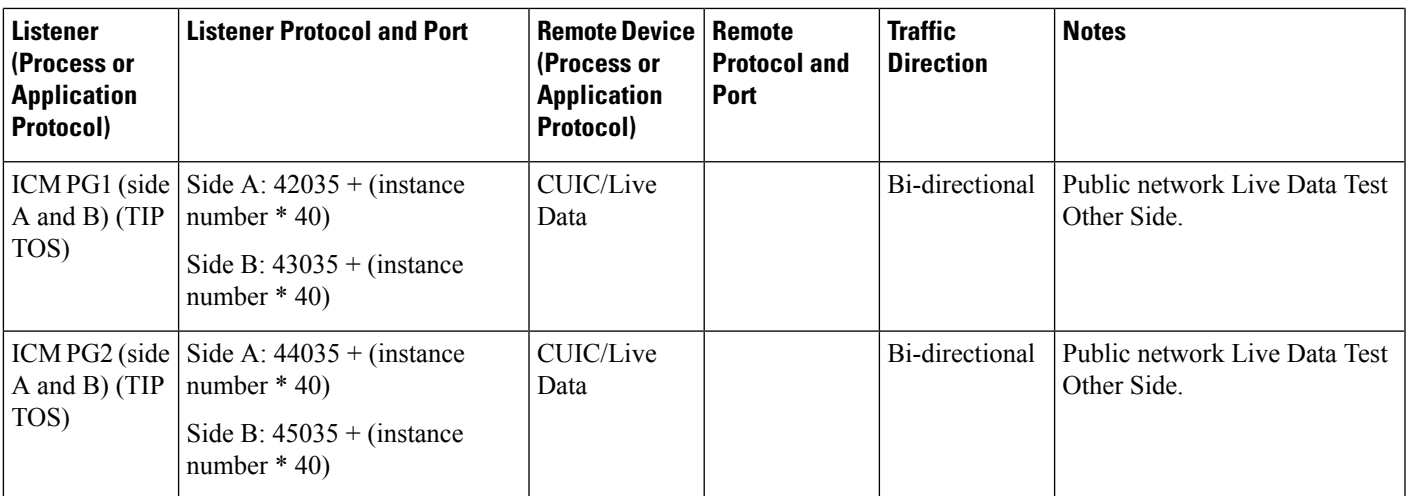

<span id="page-28-1"></span><sup>3</sup> The ports for TIP/TOS connections are assigned based on the order in which the PG pair (side A/B) is installed on the same server. For example, the first PG pair (PG1 Side A/B) installed, is assigned TIP base ports 42034 and 43034 respectively. The second PG pair (PG2 Side A/B) installed, is assigned ports 44034 and 45034 respectively. The same assignment is applicable to TOS ports as well.

#### **Table 12: Unified CCE Port Utilization: External Connections**

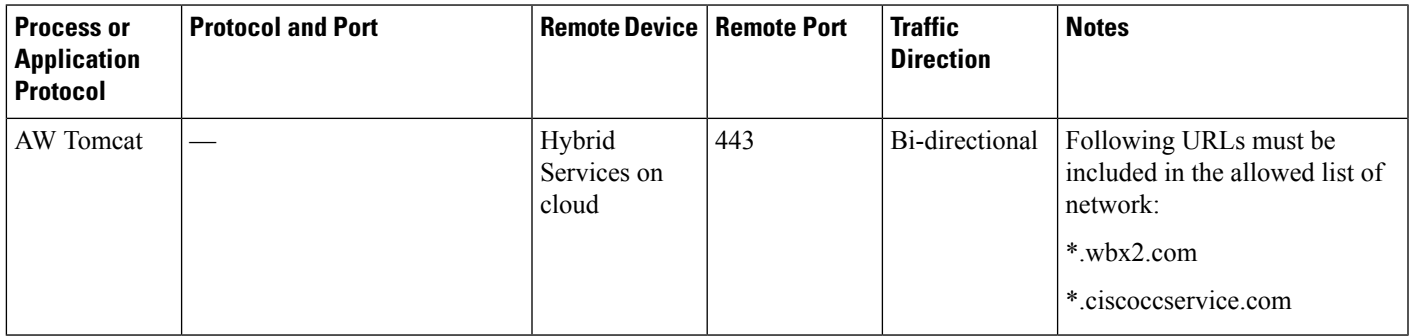

### <span id="page-28-0"></span>**Unified CCMP Port Utilization**

**Table 13: Cisco Unified Contact Center Management Portal Port Utilization**

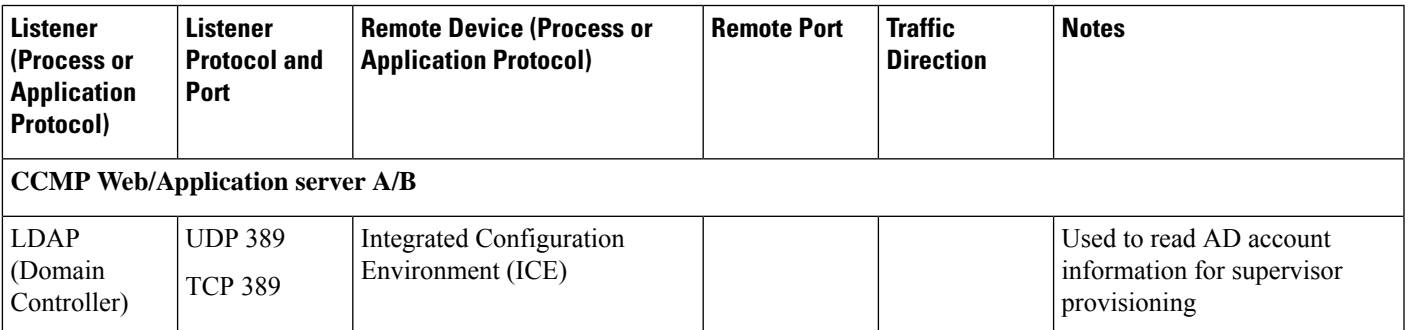

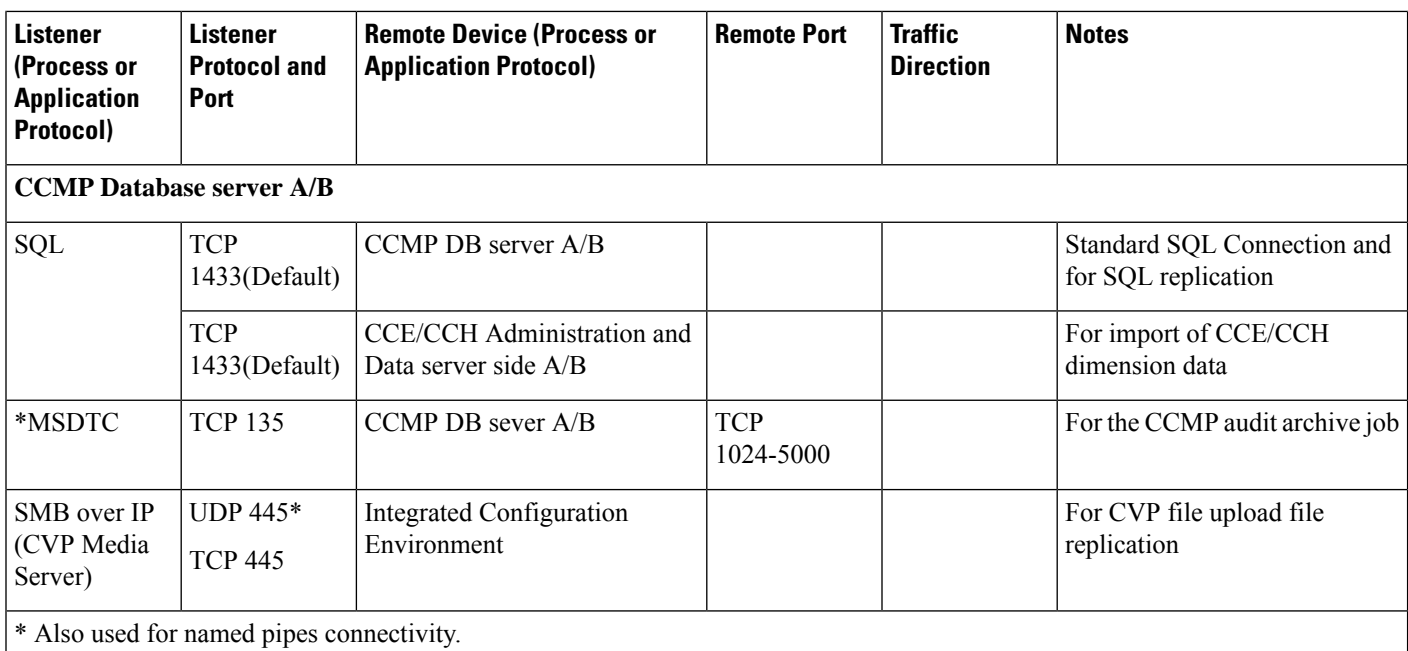

These assume the Server Name field in ICE is configured with either a TCP/IP address or DNS name (hence no NETBIOS port requirements).

Ports are also required to access all Unified Contact Center Management Portal servers for support reasons (either pcAnywhere or terminal services).

 $\overline{\mathscr{C}}$ 

**Note** This list does not include standard Windows ports such as DNS and Kerberos.

\* MSDTC response ports by default use a dynamically allocated port in the range of 1024 to 5000. You can configure this range creating the HKEY\_LOCAL\_MACHINE\Software\Microsoft\Rpc\Internet location registry key and adding the following registry values:

- Ports (REG\_MULTI\_SZ) specify one port range per line, for example, 3000-3005
- PortsInternetAvailable (REG\_SZ) always set this value to "Y" (do not include the quotes)
- UseInternetPorts (REG\_SZ) always set this value to "Y" (do not include the quotes)

# <span id="page-30-0"></span>**Unified CRM Connectors Port Utilization**

**Table 14: Cisco Unified CRM Connector for SAP**

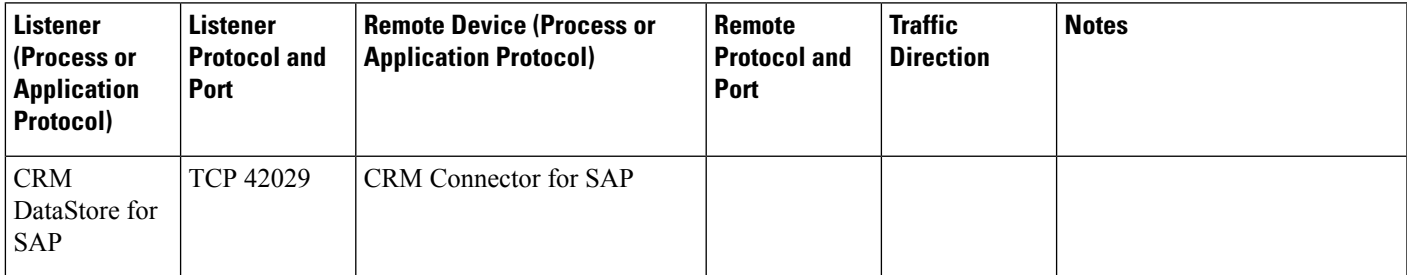

**Table 15: Cisco Unified CRM Connector for Microsoft CRM, Oracle PeopleSoft, Salesforce.com**

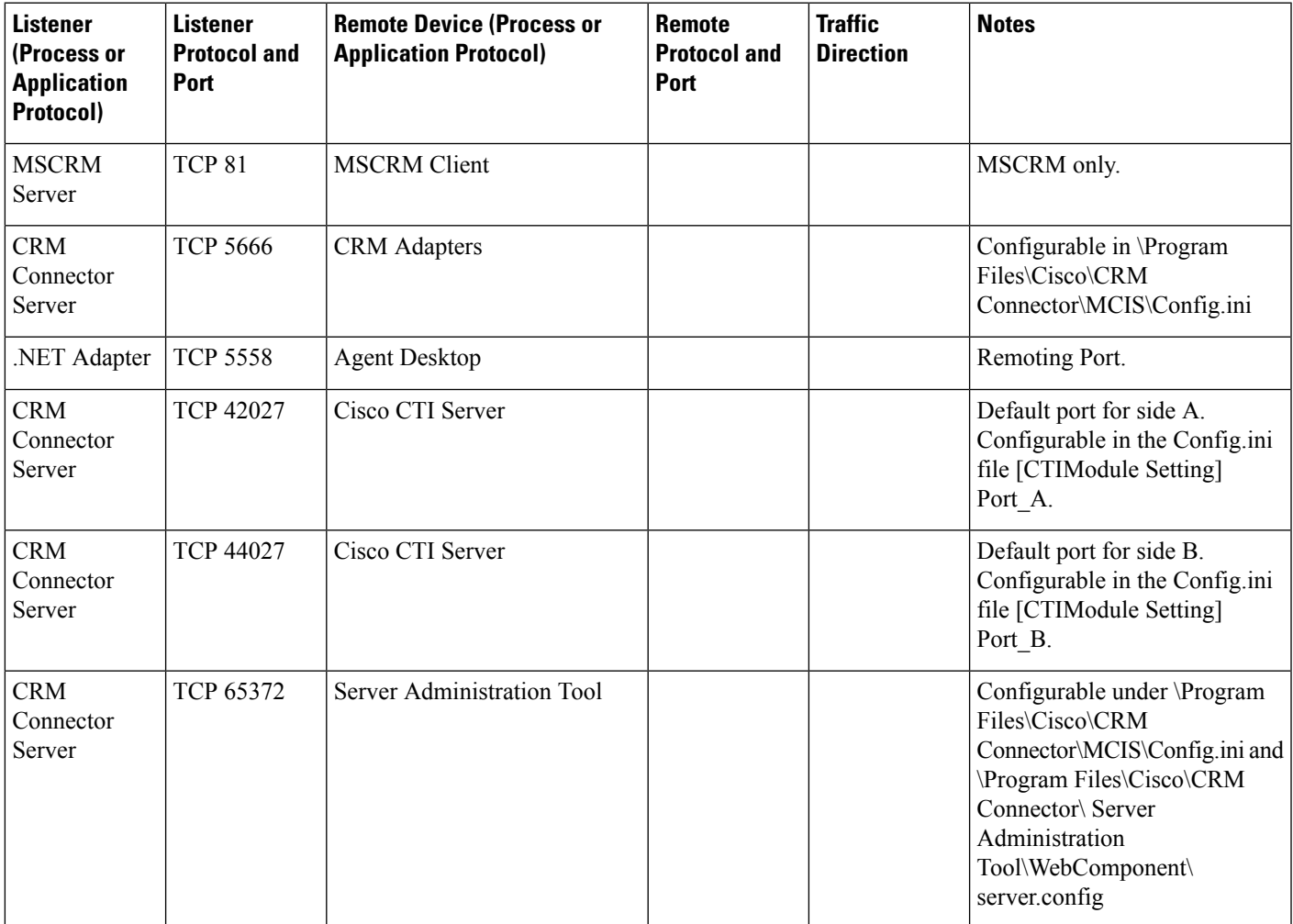

i.

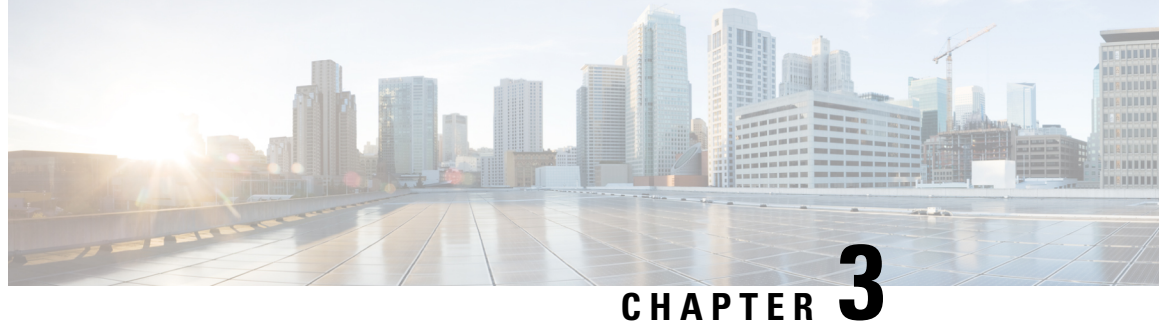

# <span id="page-32-0"></span>**Port Utilization in Cisco Cloud Connect**

• Port [Utilization](#page-32-1) in Cisco Cloud Connect, on page 25

# <span id="page-32-1"></span>**Port Utilization in Cisco Cloud Connect**

**Table 16: Cisco Unified Web Proxy**

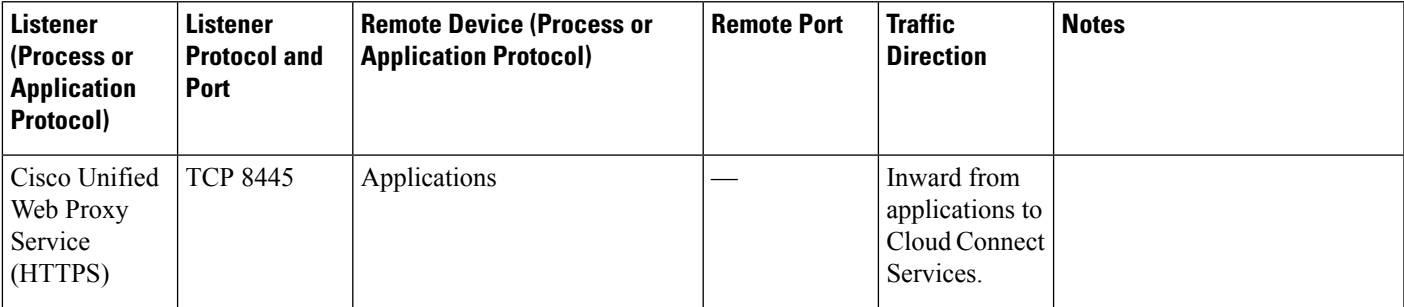

#### **Table 17: Cloud Connect Services**

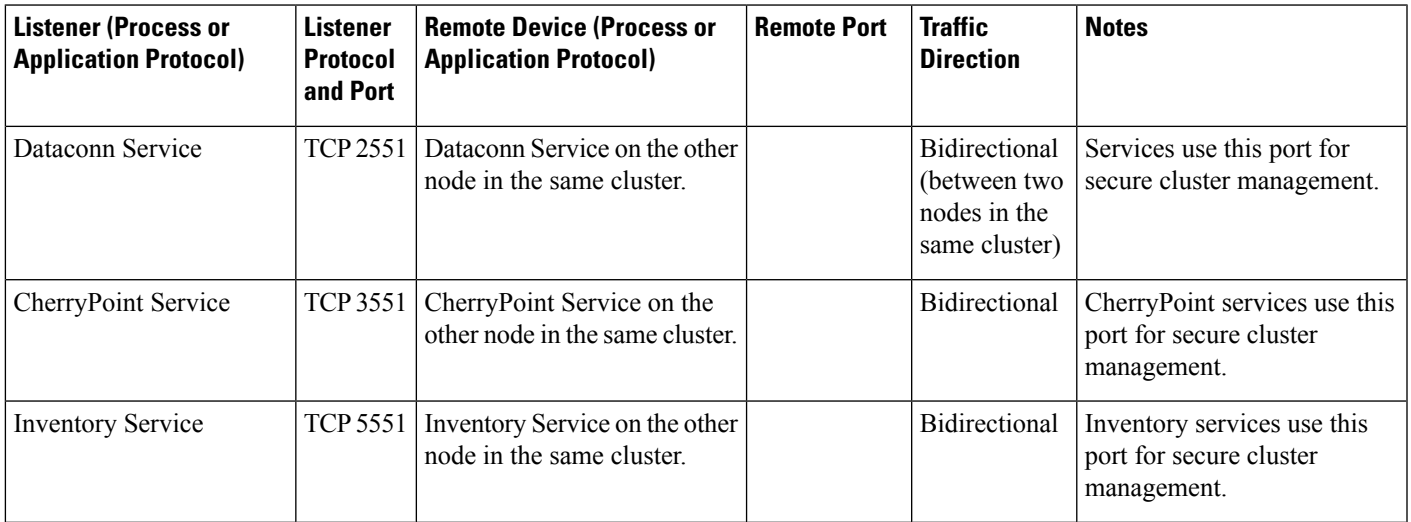

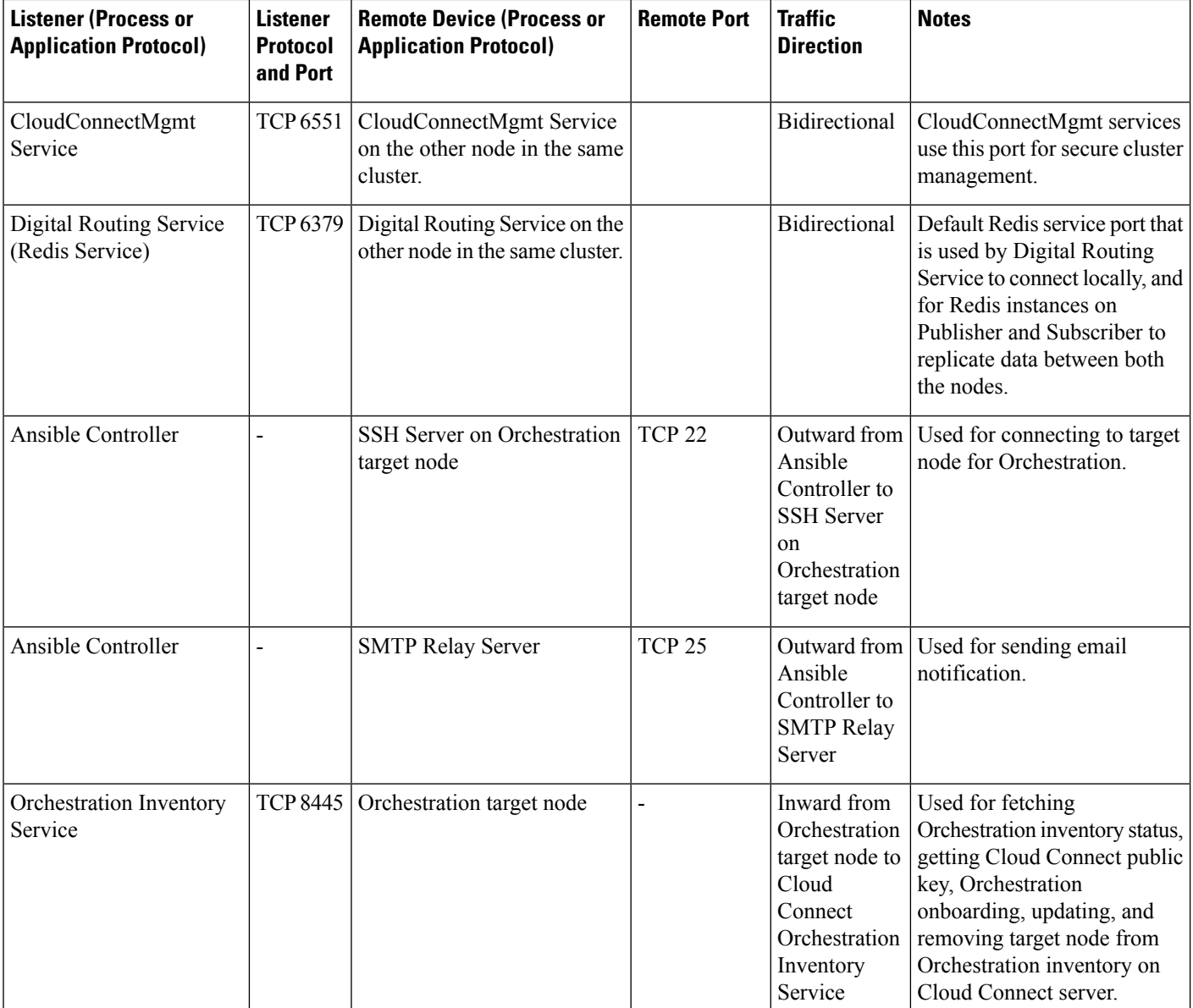

#### **Cloud Connect External Connections**

When using a proxy for Cloud Connect integration, ensure the domains and URLs listed in the table below are added to the proxy allowlist. **Note**

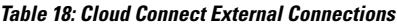

 $\mathbf l$ 

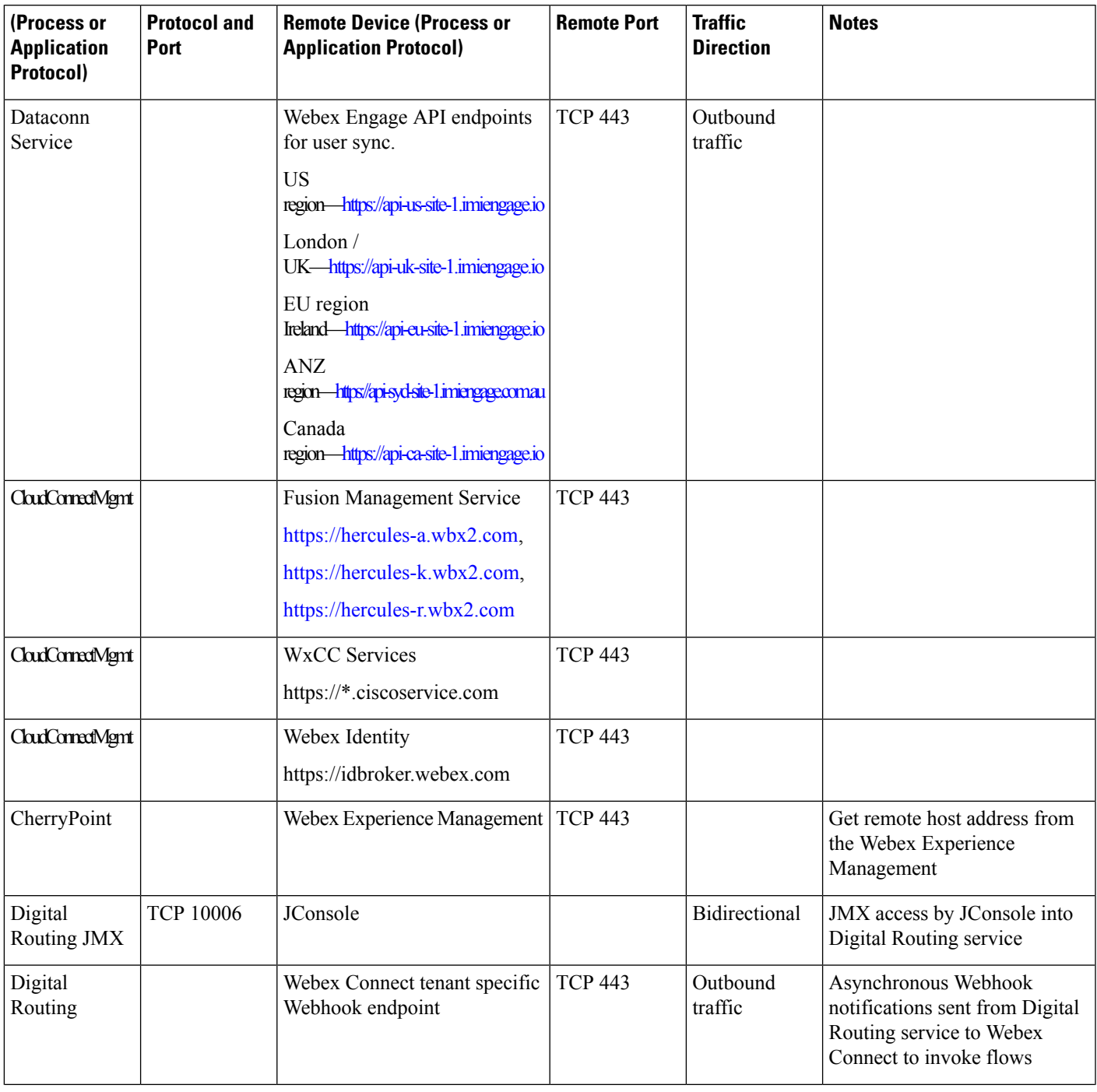

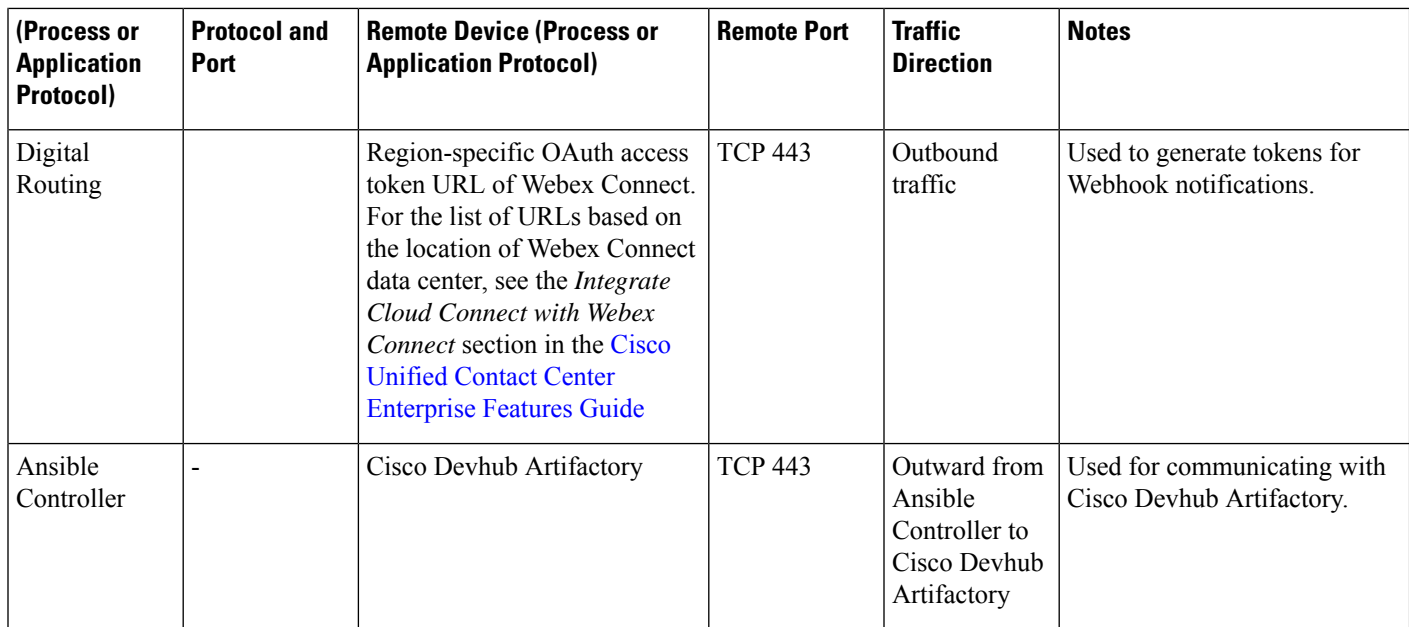

i.

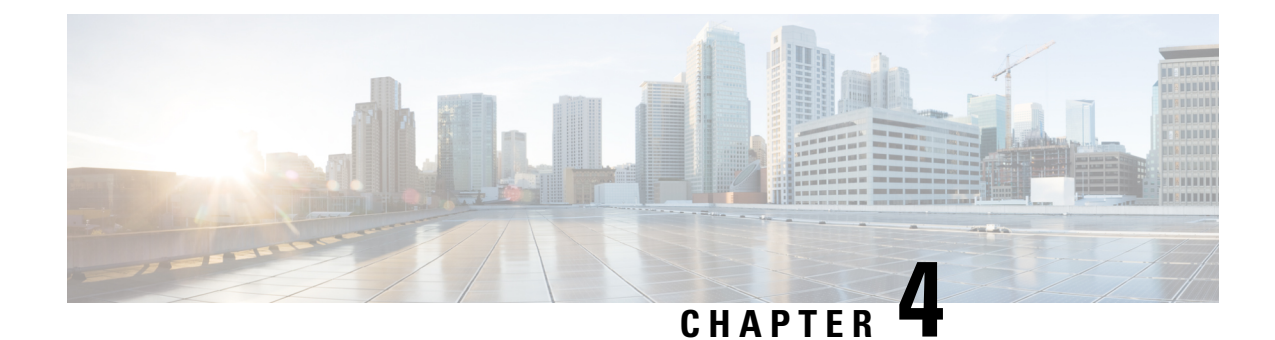

# <span id="page-36-0"></span>**Port Utilization in CVP**

• Unified CVP Port [Utilization,](#page-36-1) on page 29

# <span id="page-36-1"></span>**Unified CVP Port Utilization**

**Table 19: Cisco Unified Customer Voice Portal Port Utilization**

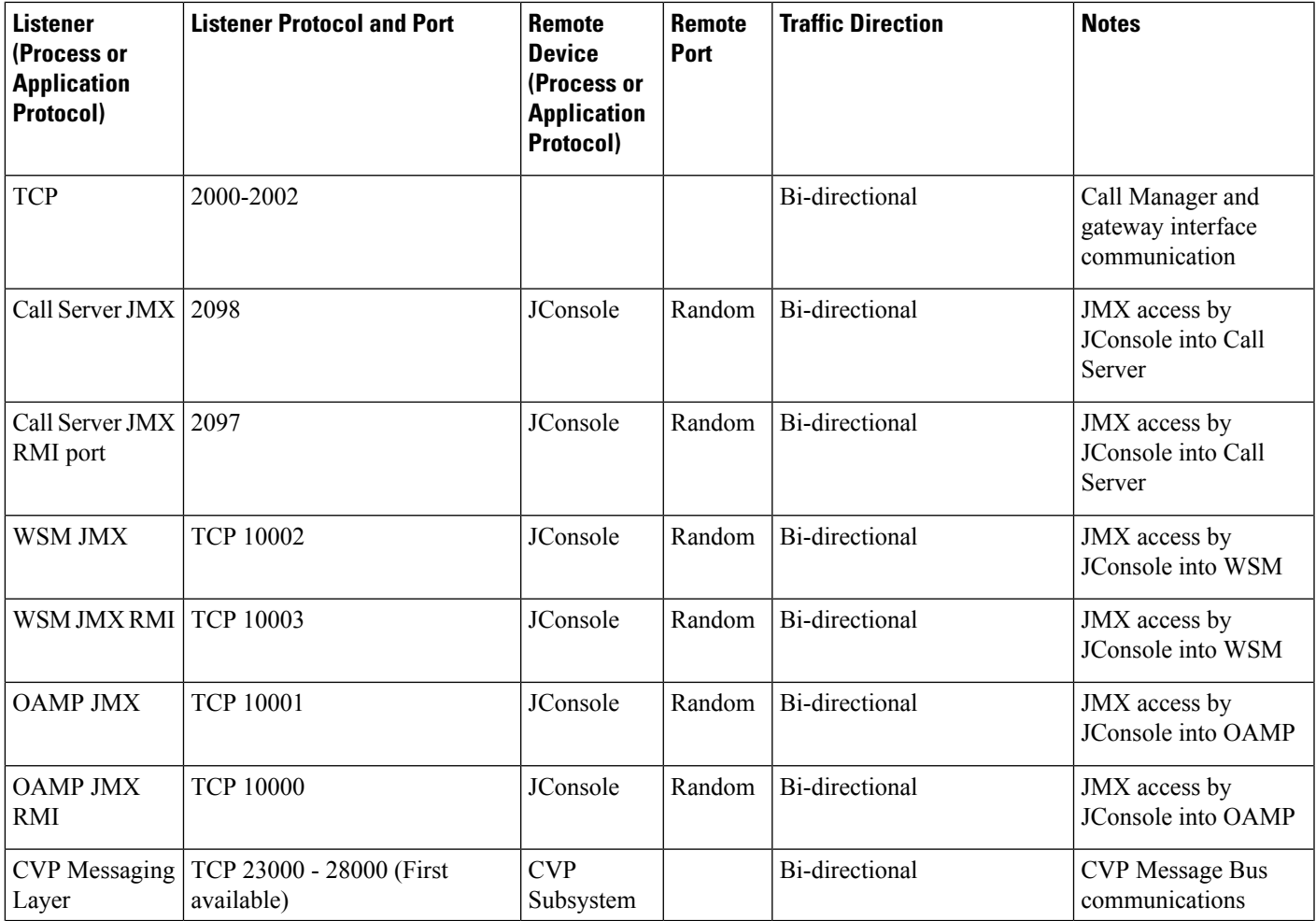

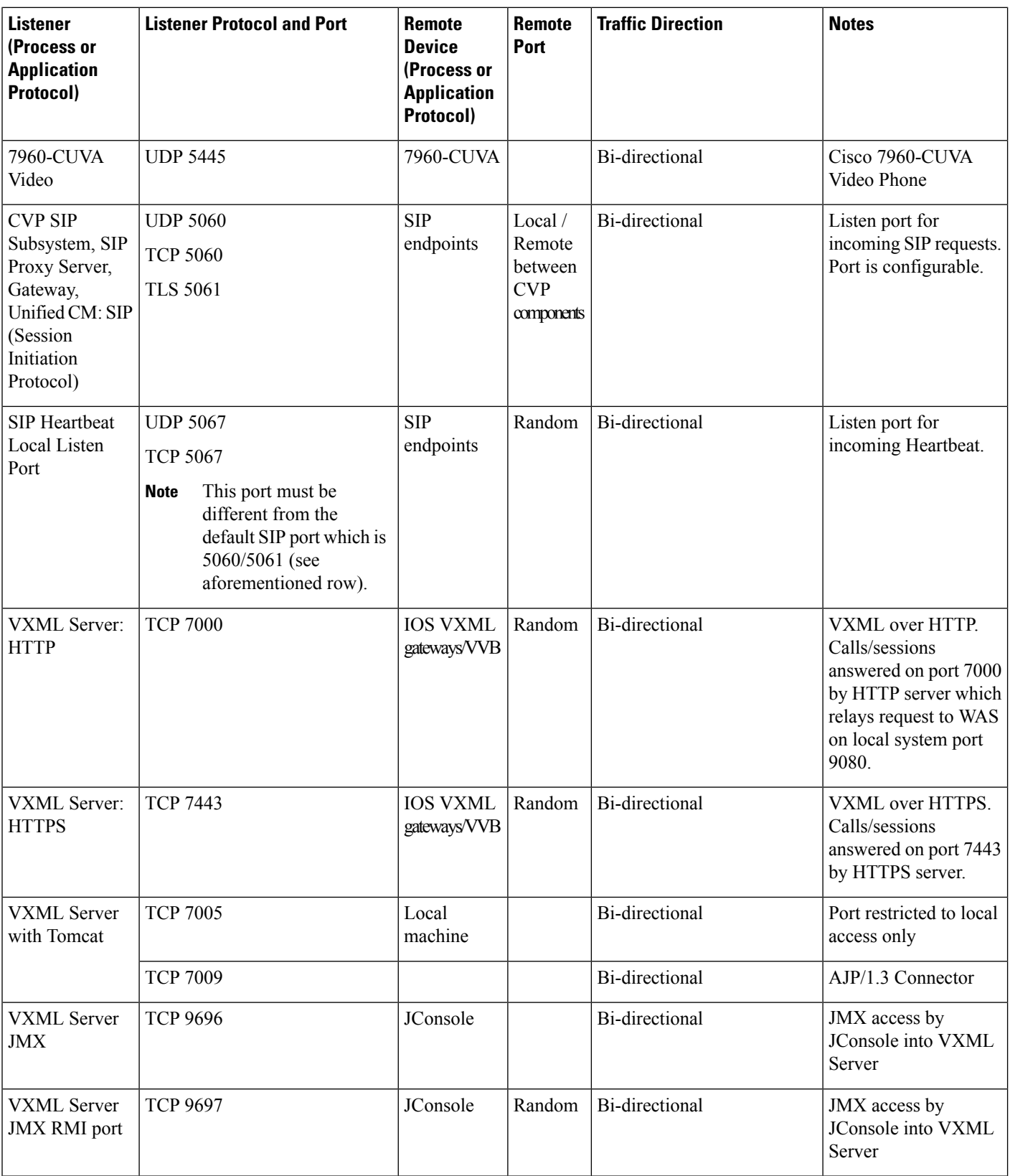

 $\mathbf{l}$ 

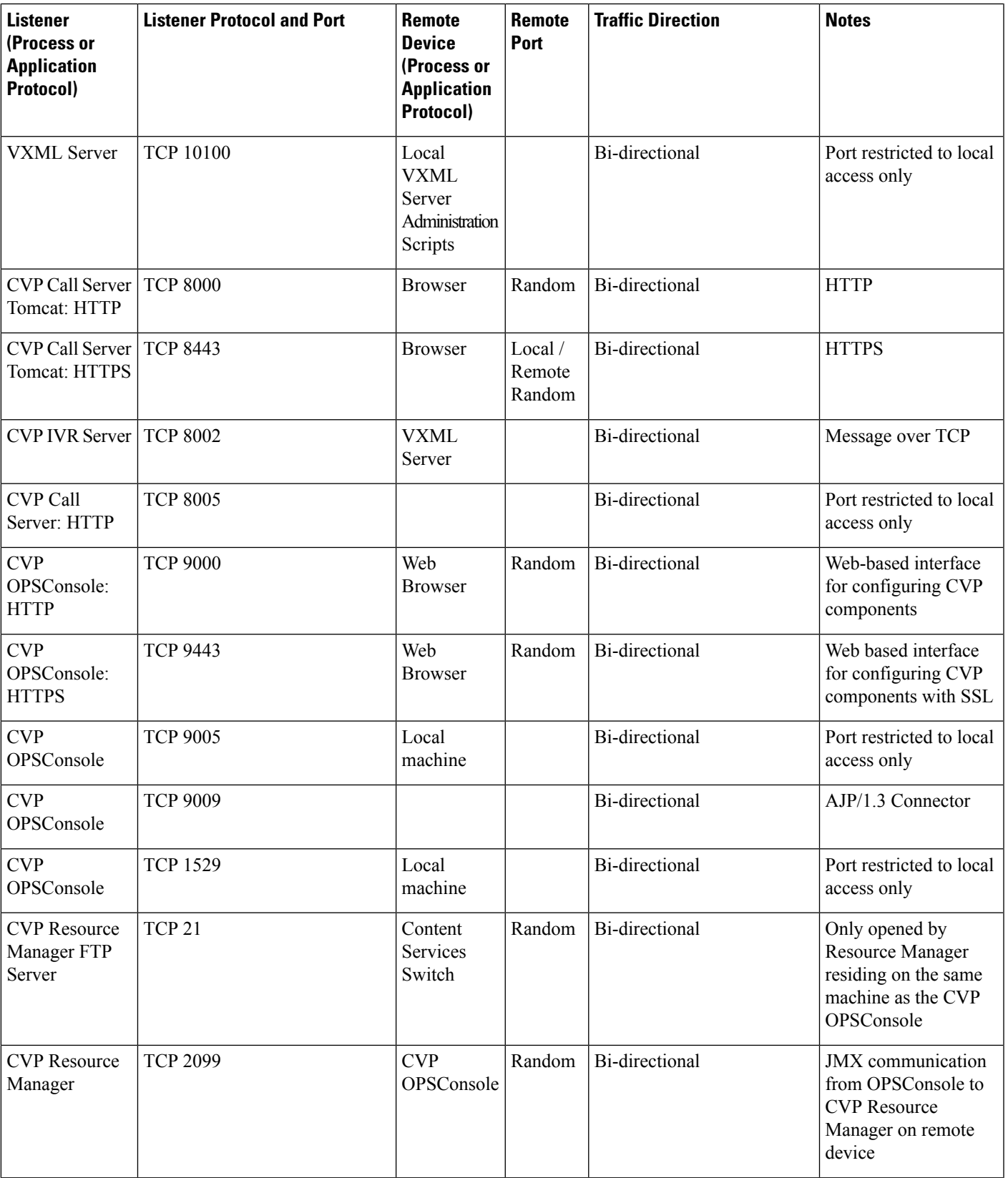

 $\mathbf I$ 

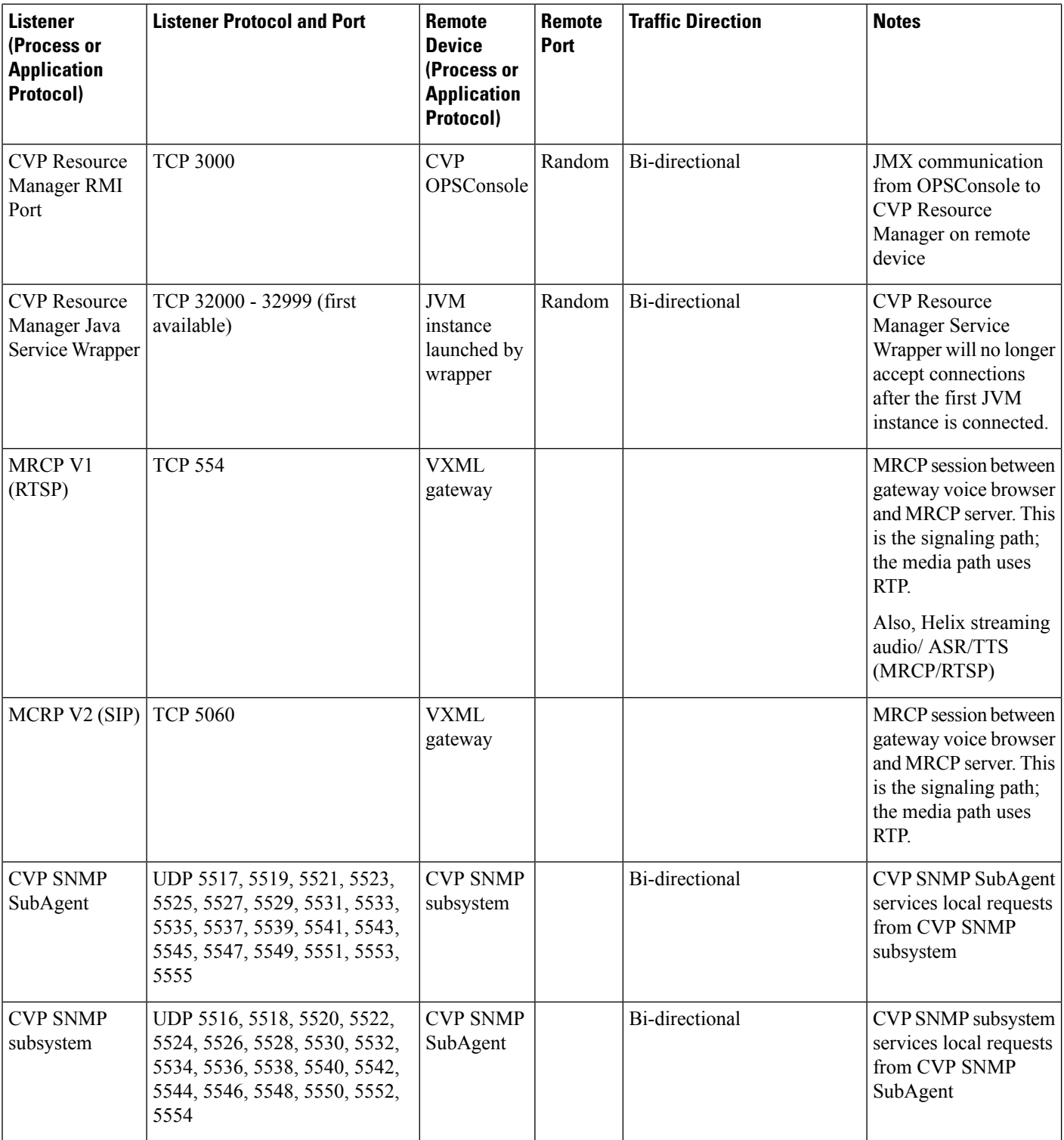

i.

 $\mathbf{l}$ 

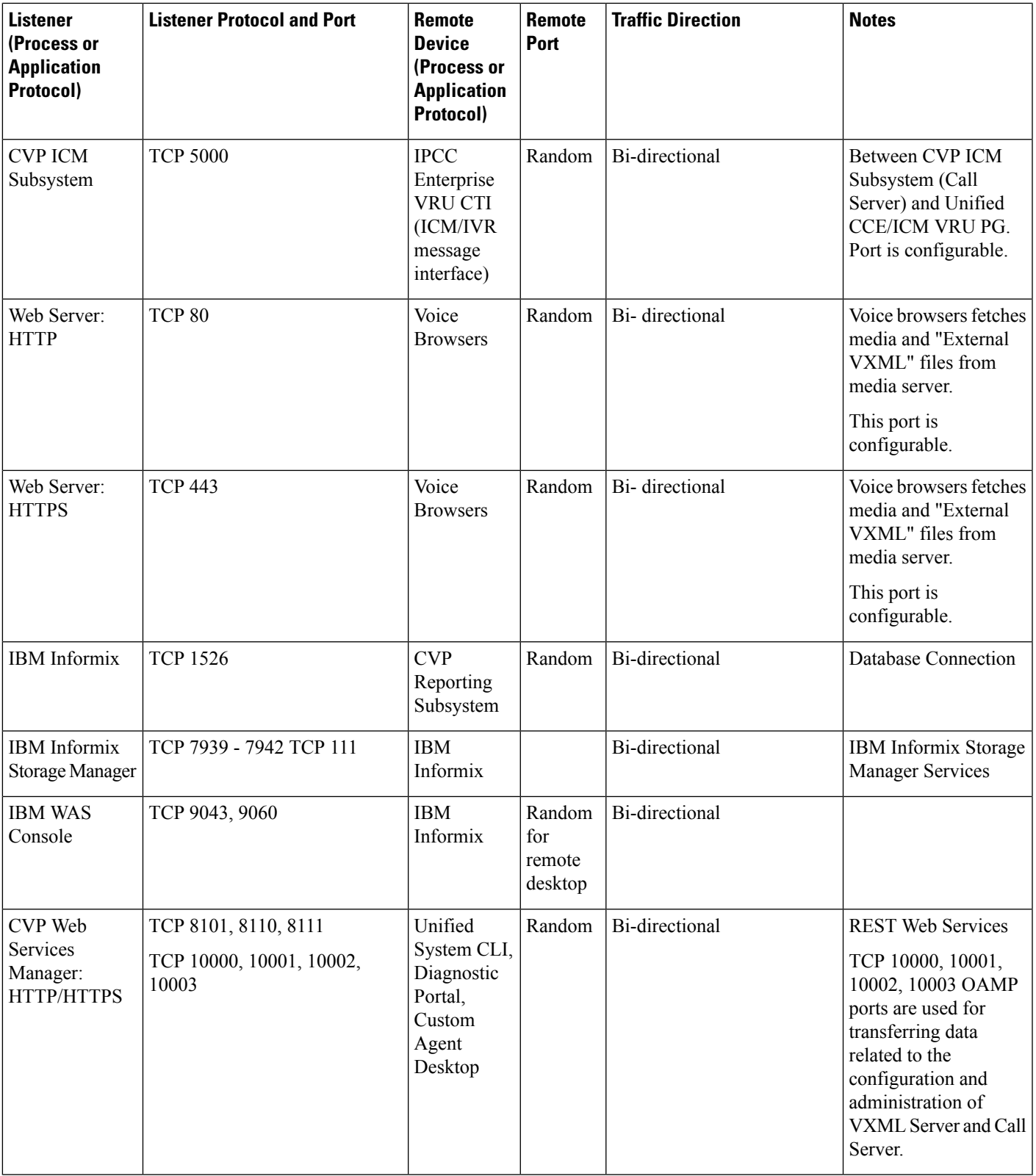

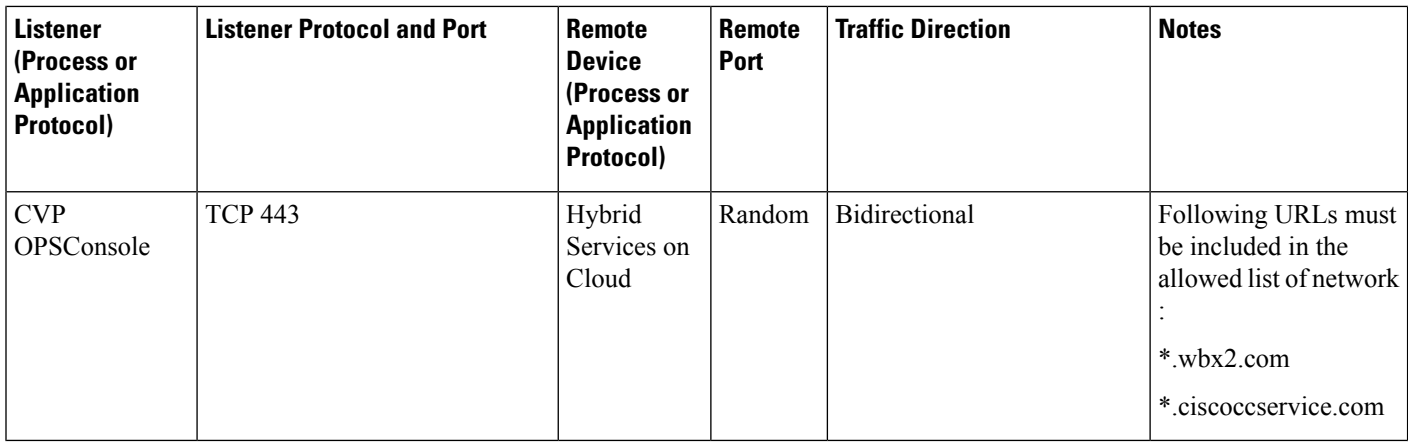

**Table 20: Network Management and Remote Administration**

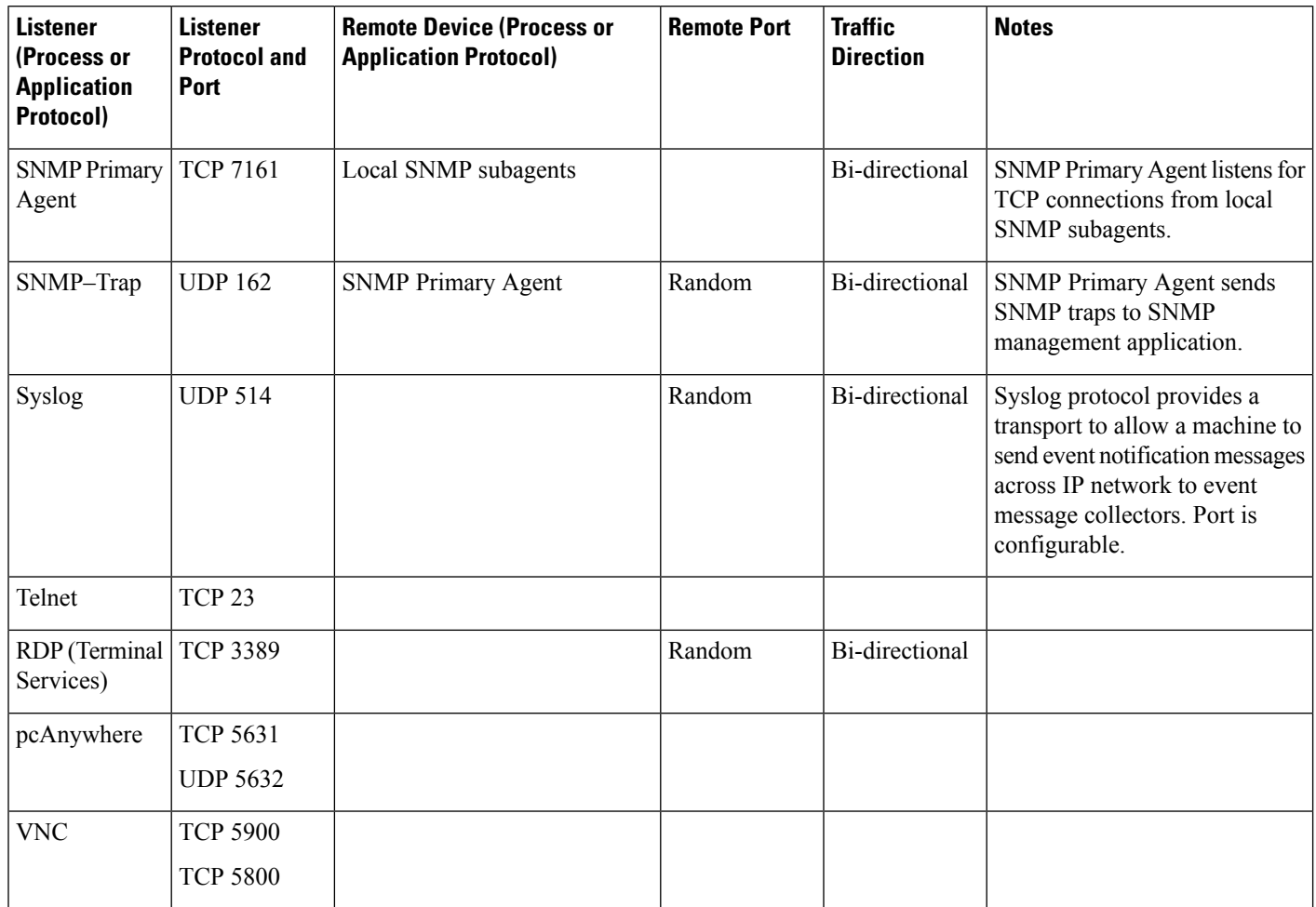

i.

Ш

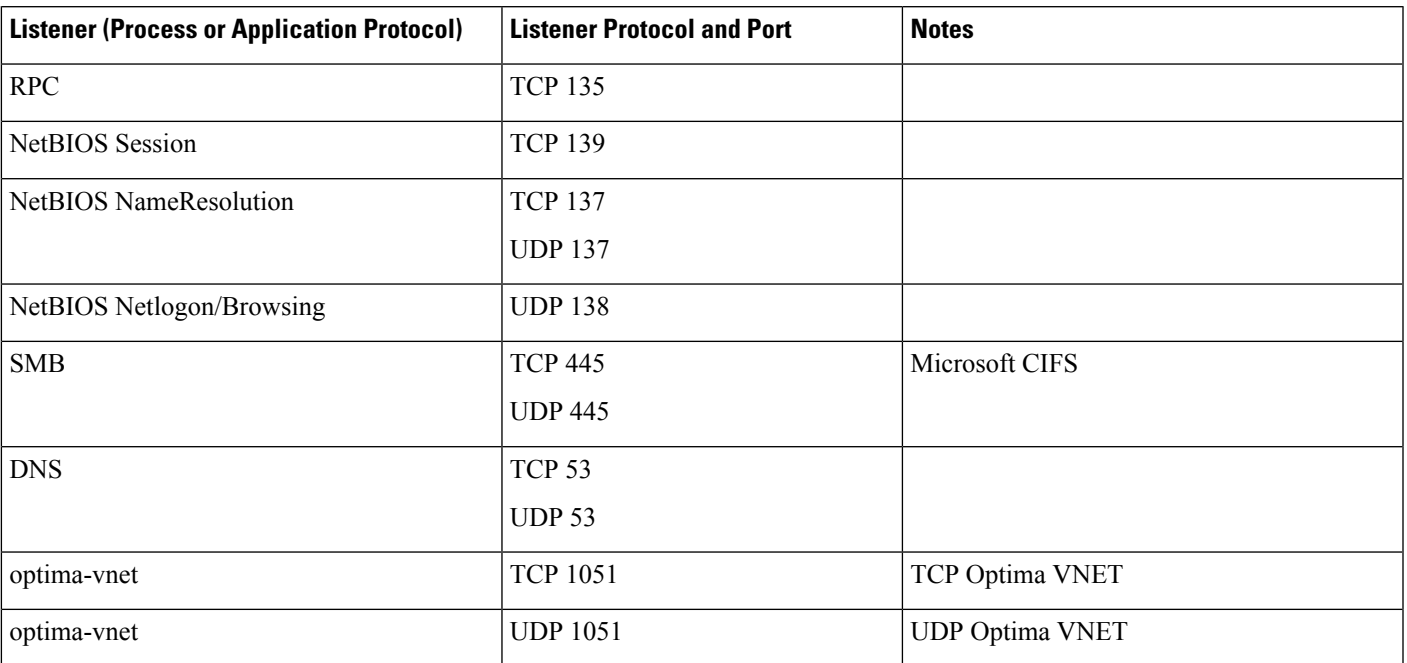

#### **Table 21: Windows Authentication and Remote Administration Ports**

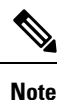

- Ephemeral loopback client ports may be opened locally for CVP services to talk to port 1529 for communications with Derby database.
	- Similarly, ephemeral loopback client/server ports may be opened locally by CVP services for internal calls.
	- Ephemeral loopback client ports may also be opened by local subagents for talking to the SNMP primary agent running on port 7161.

The above ports are closed when the services concerned are shut down.

From a security perspective, it is recommended to review the ports opened by the underlying Windows operating system or other services running on a machine and close all ports except those required for system operation.

**Note**

For more information on Windows authentication and remote administration ports, see Service overview and network port requirements for the Windows Server in Microsoft documentation.

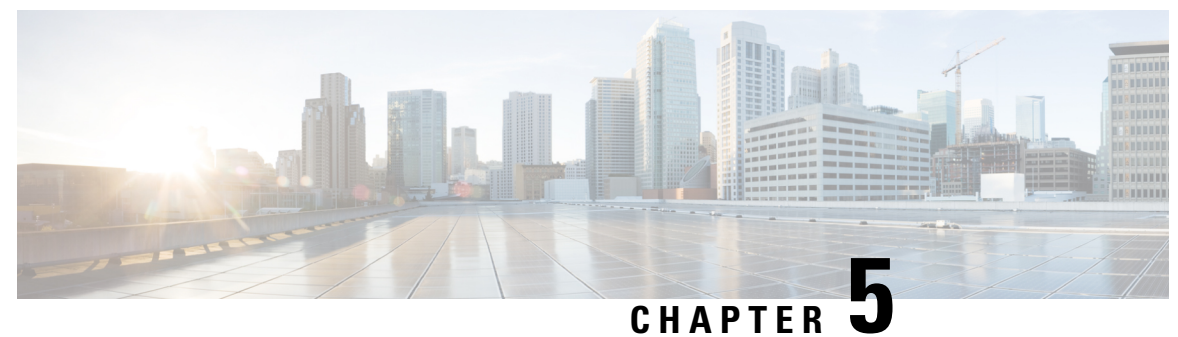

# <span id="page-44-0"></span>**Port Utilization in Cisco VVB**

• Cisco VVB Port [Utilization,](#page-44-1) on page 37

# <span id="page-44-1"></span>**Cisco VVB Port Utilization**

**Table 22: Cisco VVB Port Utilization**

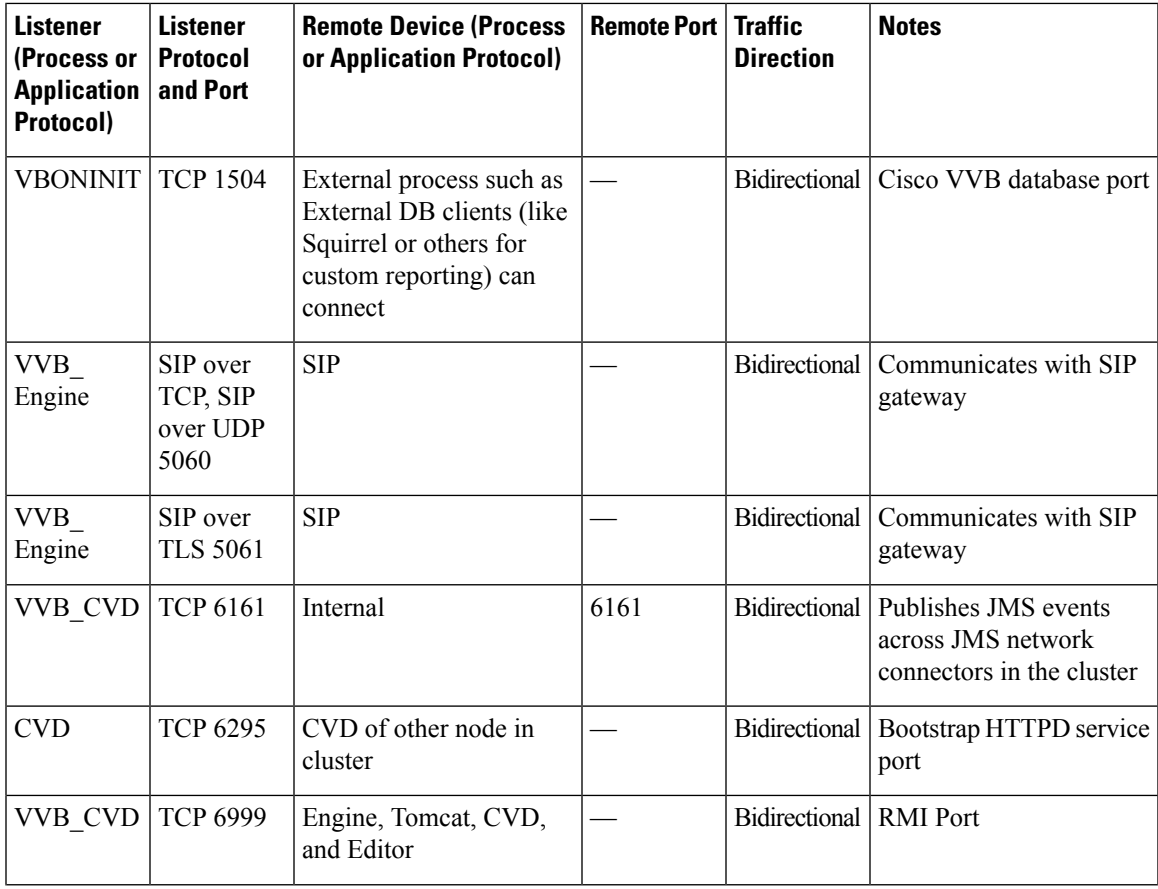

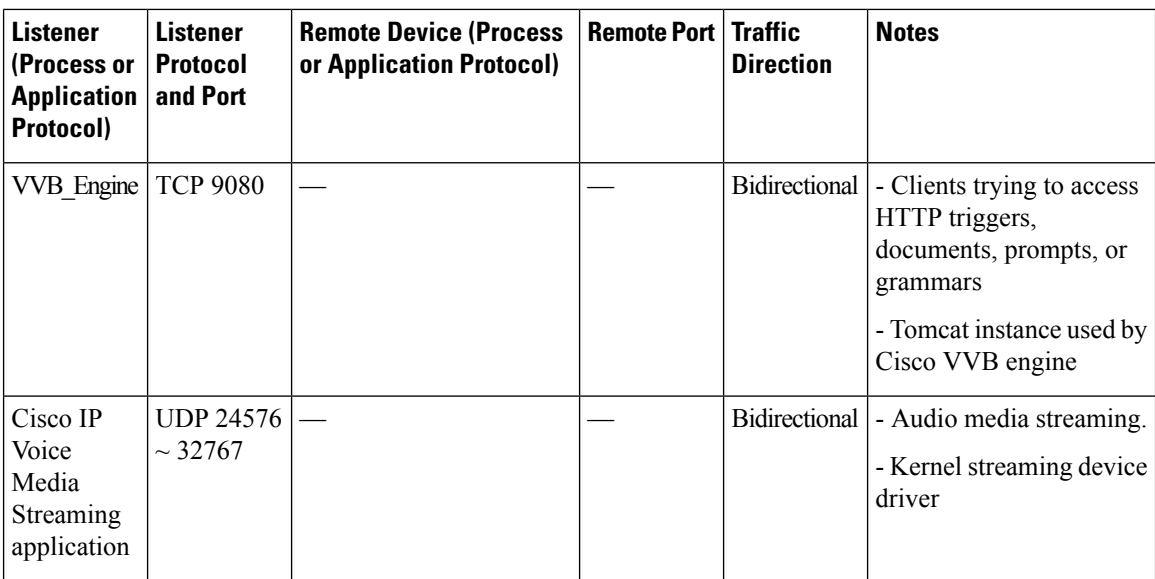

**Table 23: Cisco VVB Ephemeral Port Utilization**

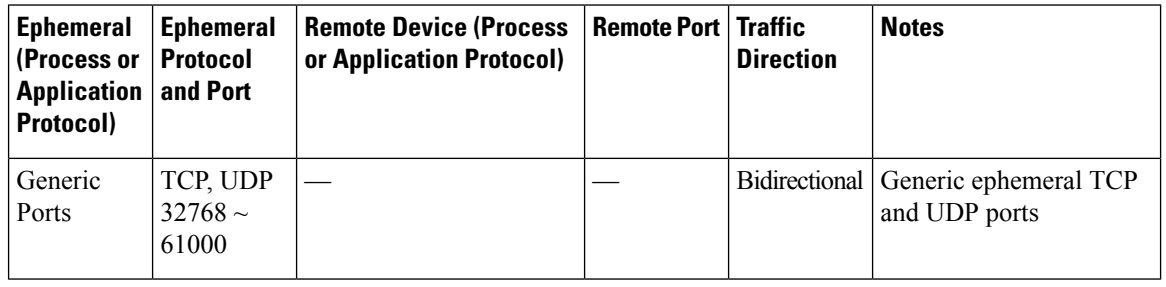

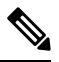

SIP signalling is possible over TCP or TLS. For RTP, underlying protocol is UDP always (not configurable). If TLS is used for SIP signalling, then the same exchanged keys will be used to encrypt and decrypt the RTP packets - for SRTP **Note**

To view the system services for port utilization for Cisco Virtualized Voice Browser, see System [Services](#page-9-0) Port [Utilization,](#page-9-0) on page 2

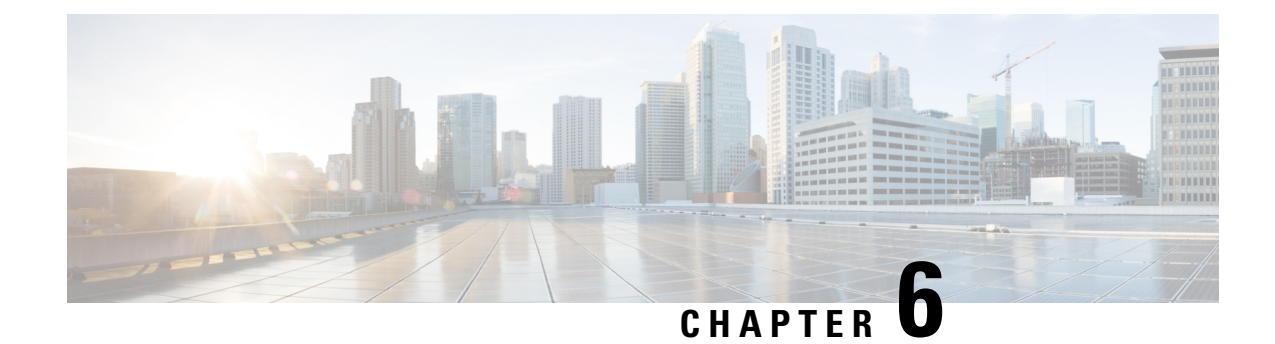

# <span id="page-46-0"></span>**Port Utilization in Finesse**

• Finesse Port [Utilization,](#page-46-1) on page 39

# <span id="page-46-1"></span>**Finesse Port Utilization**

**Table 24: Cisco Finesse Server**

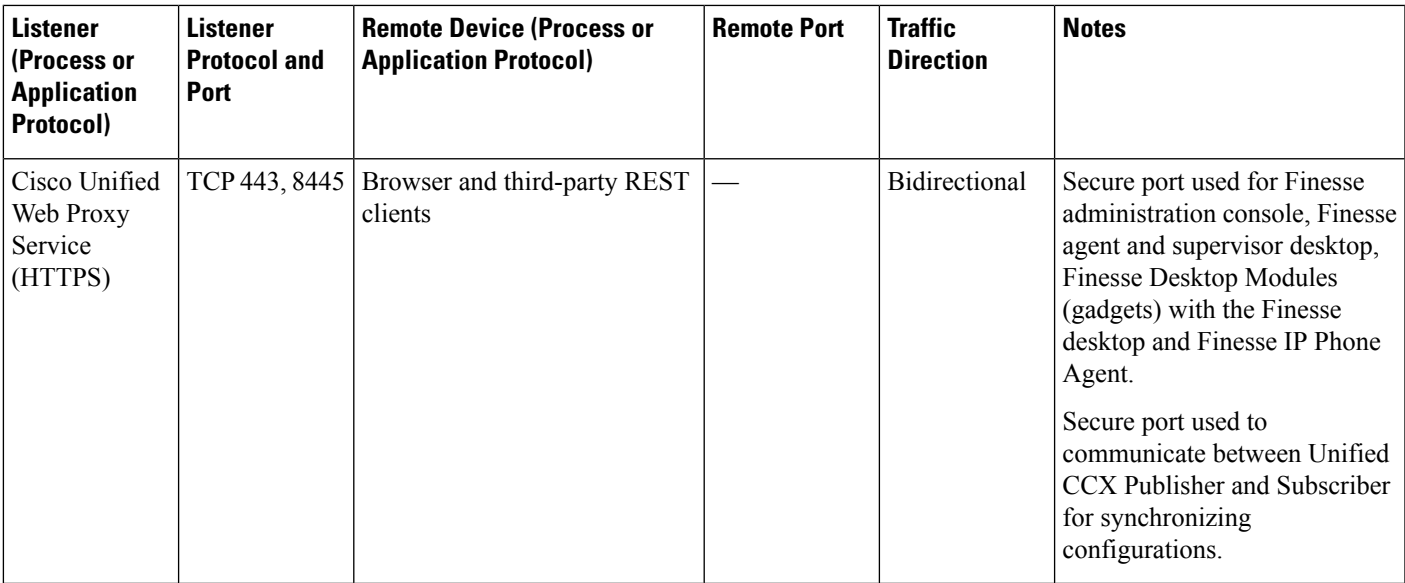

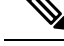

**Note**

Finesse desktop uses specific ports for communication between Finesse servers for intra-cluster traffic. For the complete list of the ports that are used, see *System Services Port Utilization*.

The Manage Digital Channel gadget uses HTTPS Port 443 to access the internet. The URI used will vary depending on the region. For more information on region-specific URI, see Manage Digital Channels gadget section in *Cisco Finesse Administration Guide* at [https://www.cisco.com/c/en/us/support/customer-collaboration/](https://www.cisco.com/c/en/us/support/customer-collaboration/finesse/products-installation-guides-list.html) [finesse/products-installation-guides-list.html](https://www.cisco.com/c/en/us/support/customer-collaboration/finesse/products-installation-guides-list.html).

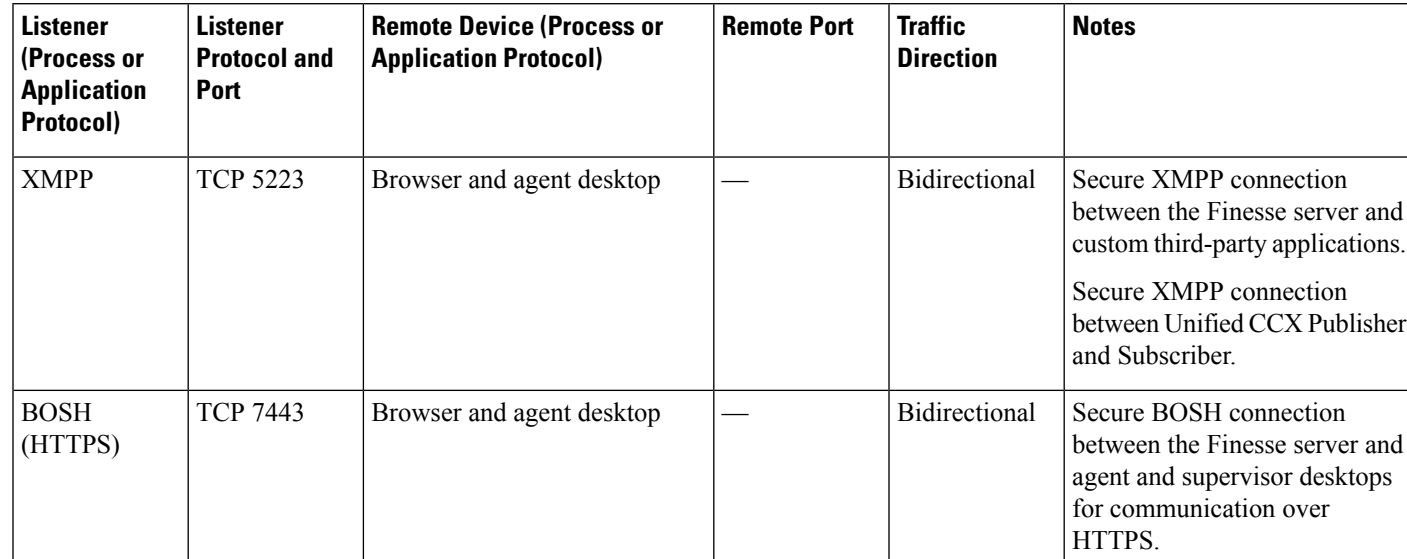

#### **Table 25: Cisco Finesse Notification Service**

**Note**

- A network connection is required to open between the Finesse Server and the ECE Web server.
- Finesse desktop uses specific ports on CUIC and Live Data to render Live Data gadgets and reports. For the complete list of the ports that can be used, see *Unified Intelligence Center Port Utilization*.

**Table 26: Primary and Secondary Node Communication**

| <b>Listener</b><br>(Process or<br><b>Application</b><br>Protocol) | <b>Listener</b><br><b>Protocol and</b><br>Port | <b>Remote Device (Process or</b><br><b>Application Protocol)</b> | <b>Remote Port</b> | <b>Traffic</b><br><b>Direction</b> | <b>Notes</b>                                                                                                    |
|-------------------------------------------------------------------|------------------------------------------------|------------------------------------------------------------------|--------------------|------------------------------------|----------------------------------------------------------------------------------------------------|
| <b>XMPP</b>                                                       | TCP 5222                                       |                                                                  |                    | <b>Bidirectional</b>               | The primary and secondary<br>Finesse servers use this XMPP<br>connection to communicate with<br>each other to monitor<br>connectivity. |

#### **Third-Party (External) Web Server**

 $\mathscr{D}_{\mathbf{z}}$ 

Gadgets hosted on a third-party (external) web server are fetched through the Finesse server on the port exposed by said web server. **Note**

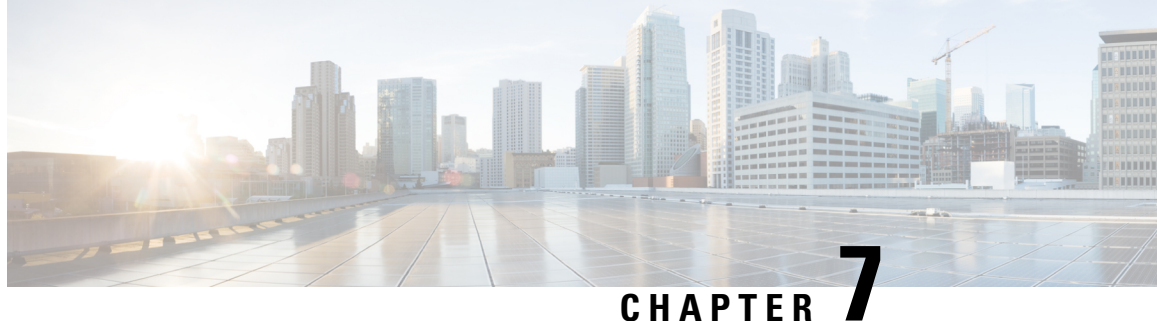

# <span id="page-48-0"></span>**Port Utilization in Customer Collaboration Platform**

• Customer [Collaboration](#page-48-1) Platform Port Utilization, on page 41

### <span id="page-48-1"></span>**Customer Collaboration Platform Port Utilization**

**Table 27: Customer Collaboration Platform Port Utilization**

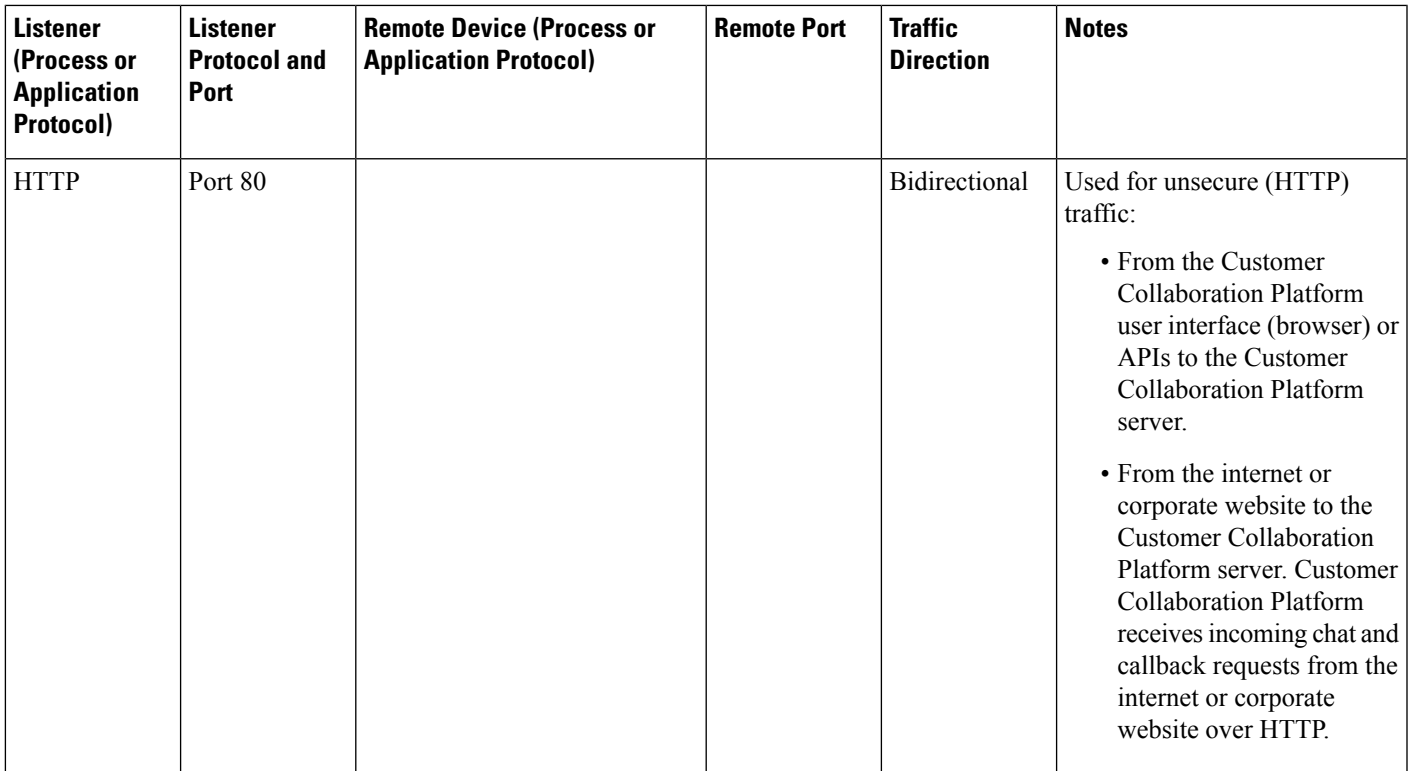

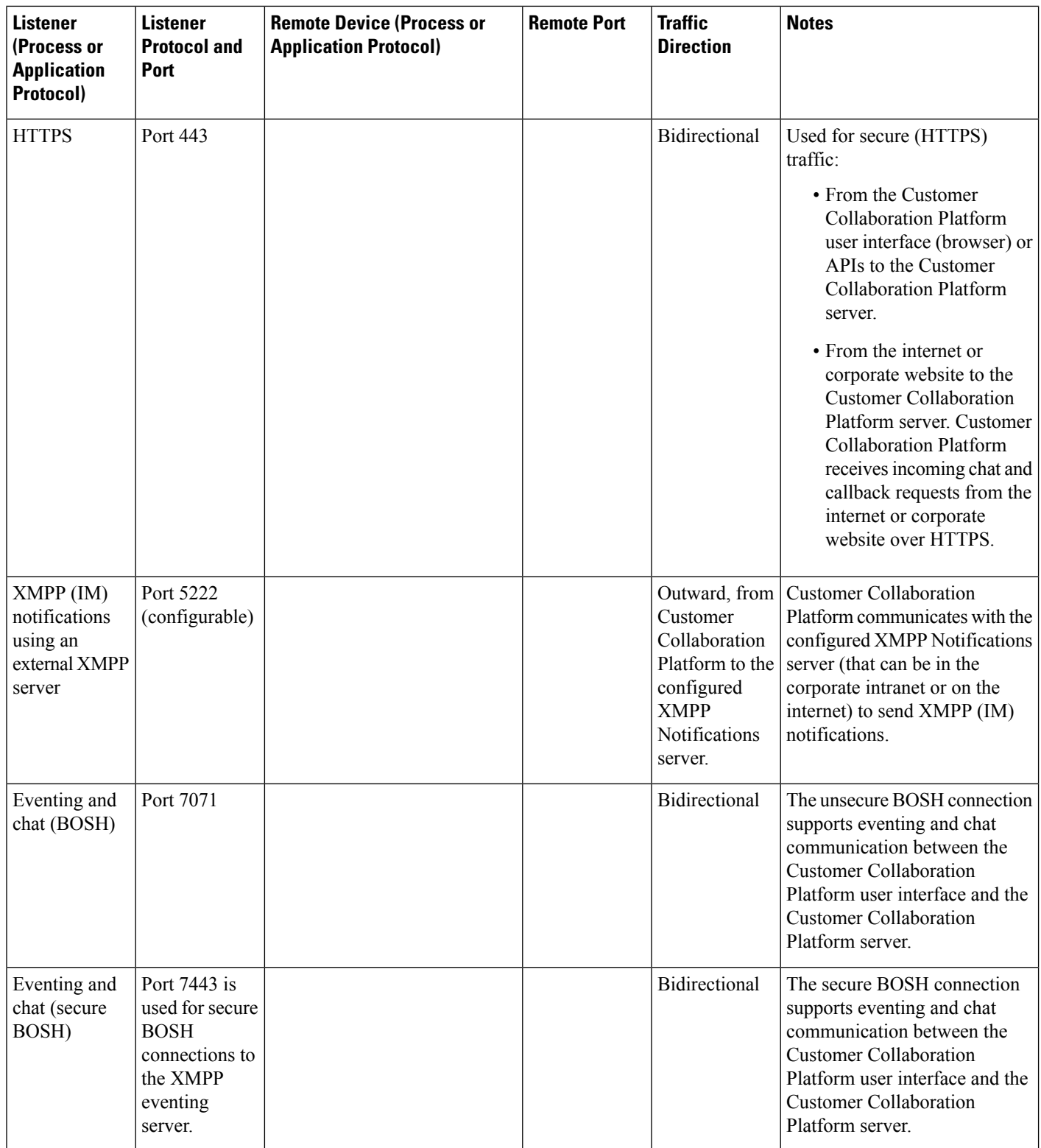

i.

 $\mathbf l$ 

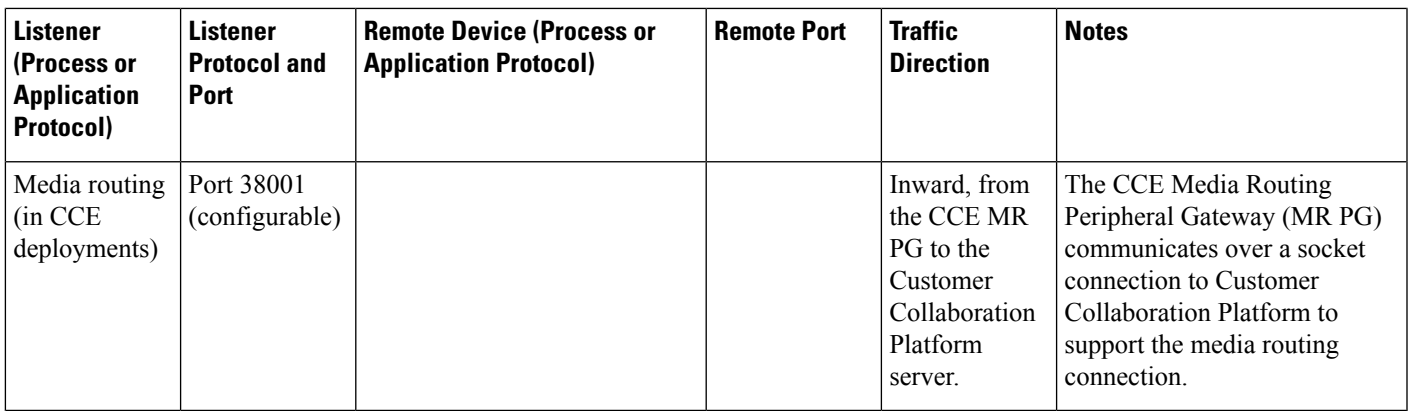

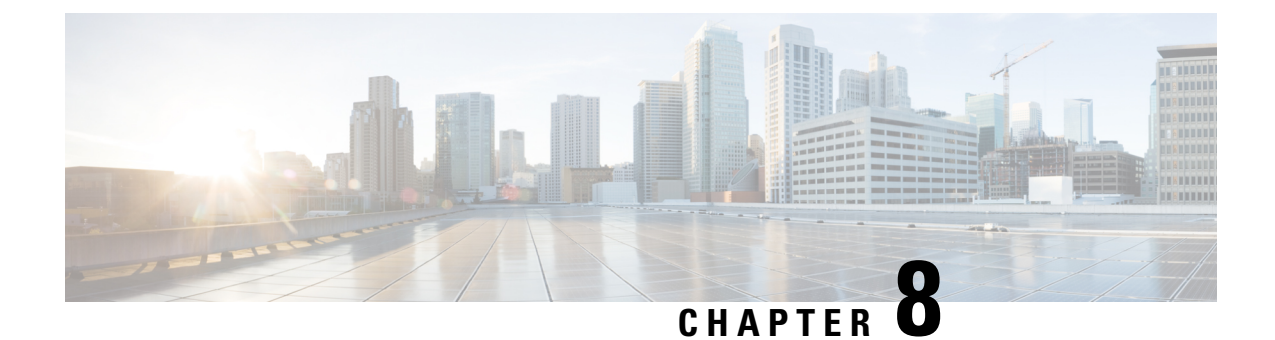

# <span id="page-52-0"></span>**Port Utilization in Unified Intelligence Center**

• Unified [Intelligence](#page-52-1) Center Port Utilization, on page 45

### <span id="page-52-1"></span>**Unified Intelligence Center Port Utilization**

Table 28: Web Requests to Cisco Unified Intelligence Center and Operation Administration Maintenance and Provisioning (OAMP)

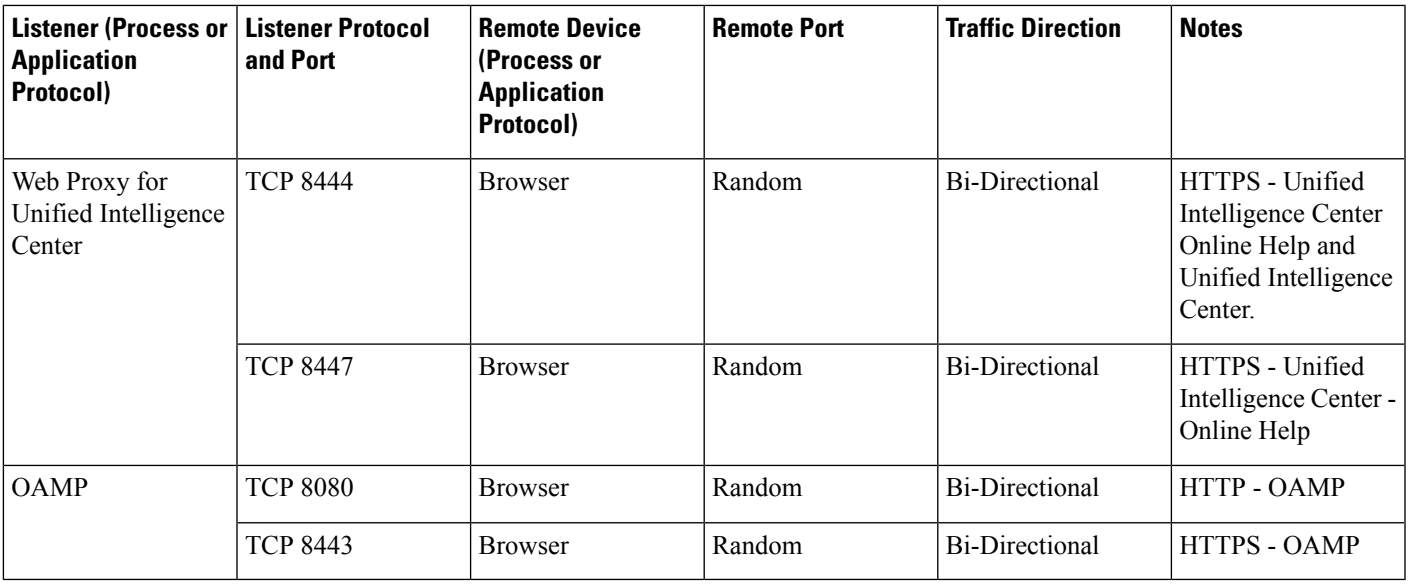

The port 8447 is deprecated and will be removed in future releases. Unified Intelligence Center Online Help will be available on Port 8444. **Note**

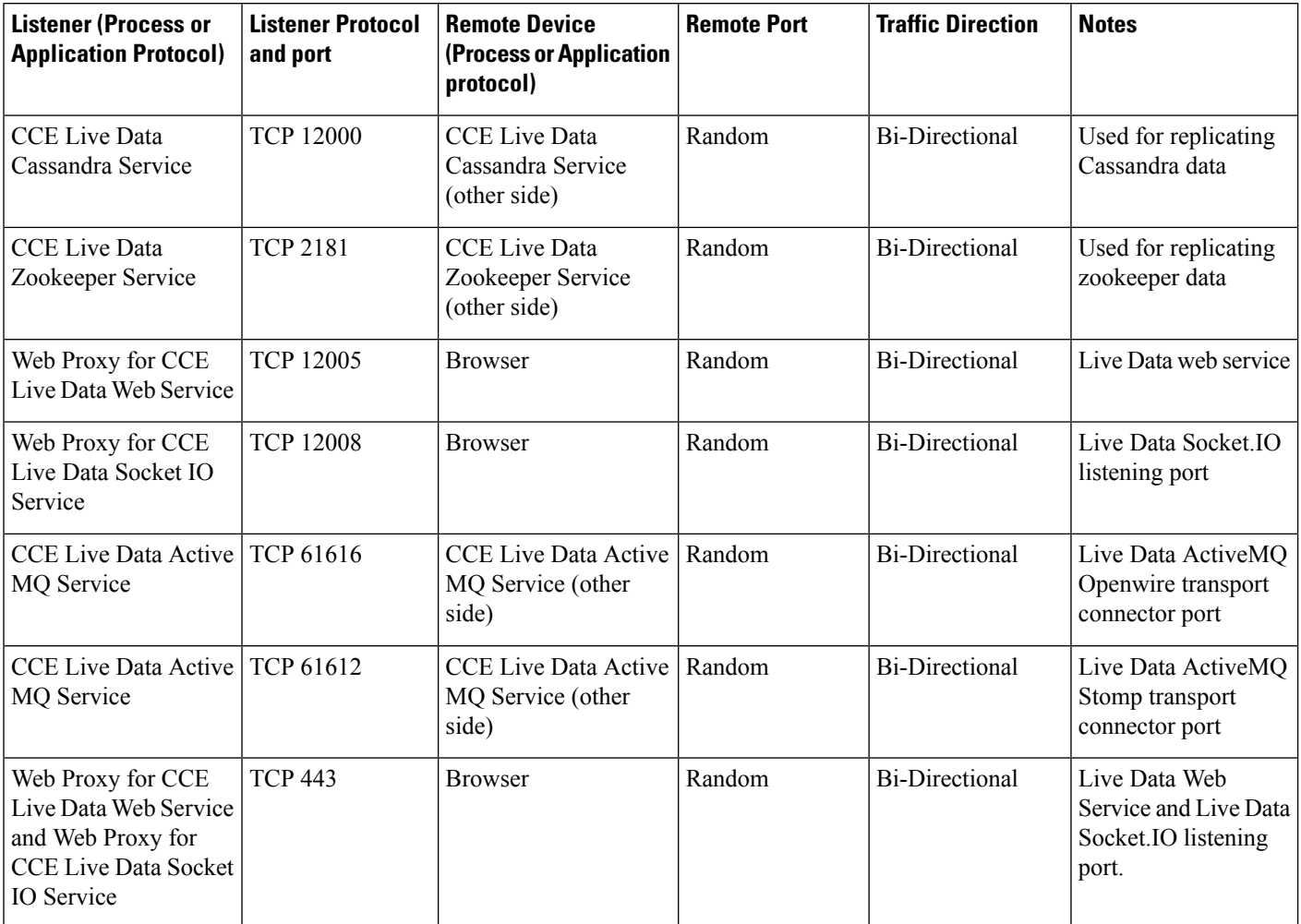

#### **Table 29: Cisco Unified Intelligence Center and Live Data**

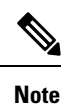

The ports 12005 and 12008 are deprecated and will be removed in future releases. The port 443 will be used for Live Data Web Service and Live Data Socket.IO Service.

#### **Table 30: Intracluster Ports Between Cisco Unified Intelligence Center**

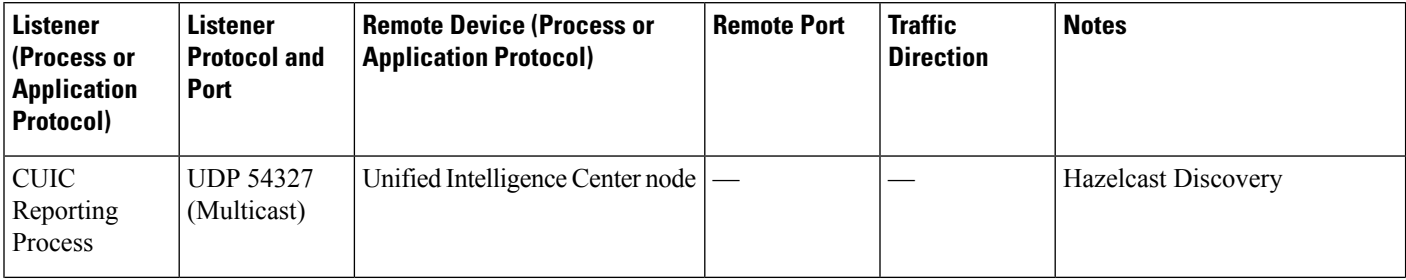

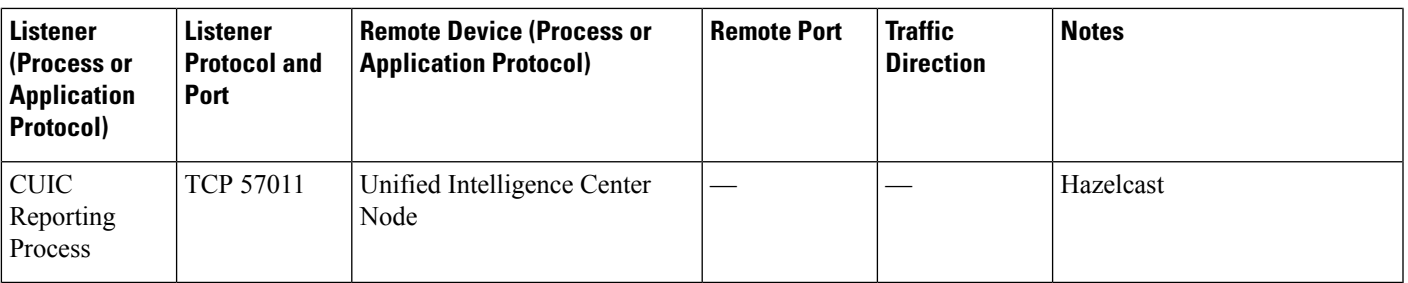

Cisco Unified Intelligence Center, which runs on the Cisco VOS operating system uses the following ports: TCP 5001, TCP 5002, and TCP 5003 for SOAP monitoring. For more information on these ports, see *Port Utilization for System Services* section.

For more information on other port usages, see: [https://www.cisco.com/c/en/us/support/unified-communications/](https://www.cisco.com/c/en/us/support/unified-communications/unified-communications-manager-callmanager/products-maintenance-guides-list.html) [unified-communications-manager-callmanager/products-maintenance-guides-list.html](https://www.cisco.com/c/en/us/support/unified-communications/unified-communications-manager-callmanager/products-maintenance-guides-list.html)

i.